Zurich, le 7 février 2024 Statistique

# **Aide sur les formats à utiliser pour la transmission des données**

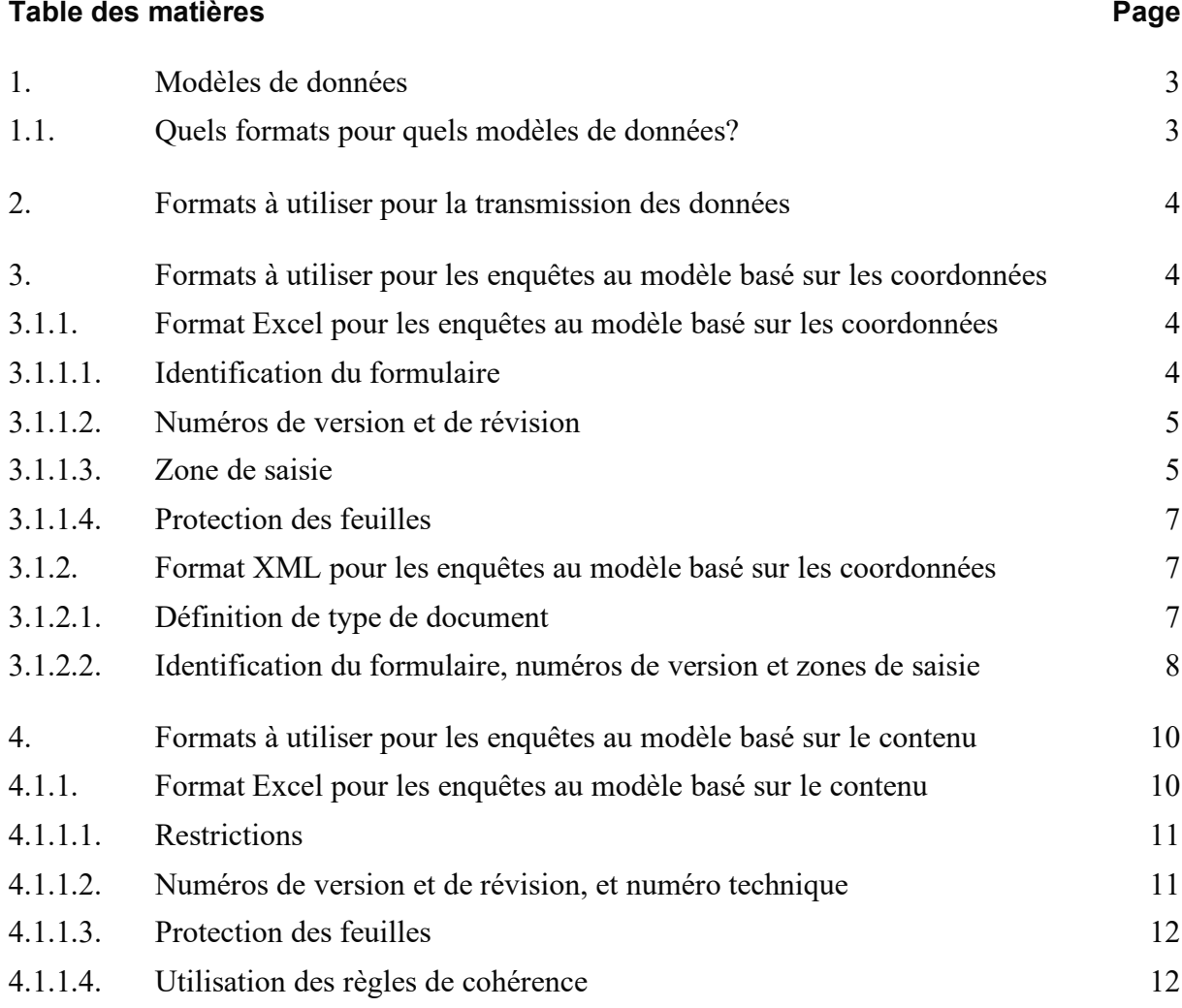

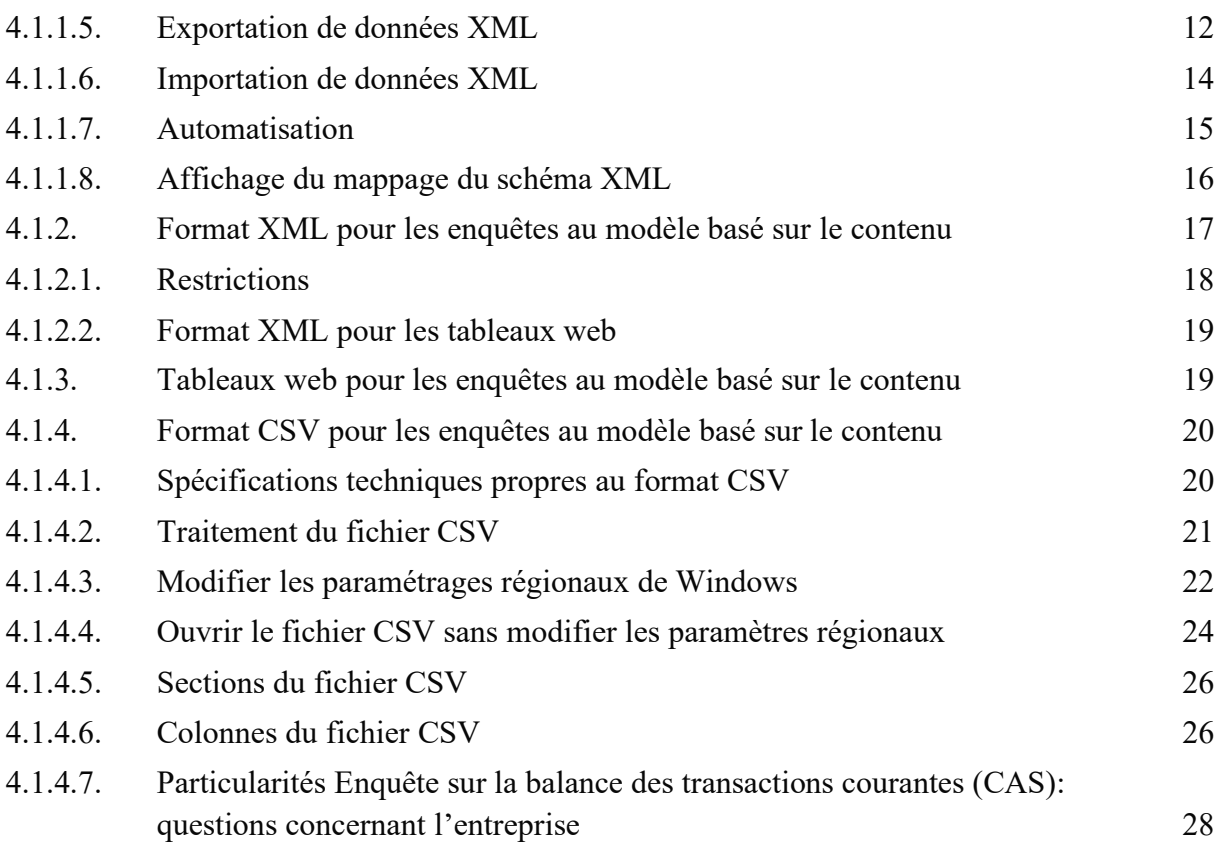

# <span id="page-2-0"></span>**1. Modèles de données**

Les enquêtes de la BNS reposent sur deux modèles de données différents, à savoir le modèle basé sur les coordonnées et le modèle basé sur le contenu. Le modèle de données détermine les formats à utiliser pour transmettre les données statistiques à la BNS (formats de livraison). Il est à noter que les données d'une enquête doivent impérativement être transmises selon le modèle de données indiqué et dans l'un des formats disponibles pour l'enquête en question.

Une liste de l'ensemble des enquêtes, assortie d'indications concernant le modèle de données et les documents d'enquête qui s'y rapportent, peut être consultée sur [le site Internet de la](https://emi.snb.ch/fr/emi)  [BNS.](https://emi.snb.ch/fr/emi)

# <span id="page-2-1"></span>**1.1. Quels formats pour quels modèles de données?**

Selon le modèle de données applicable, différents formats sont disponibles pour transmettre les données. Le tableau suivant en offre une vue d'ensemble.

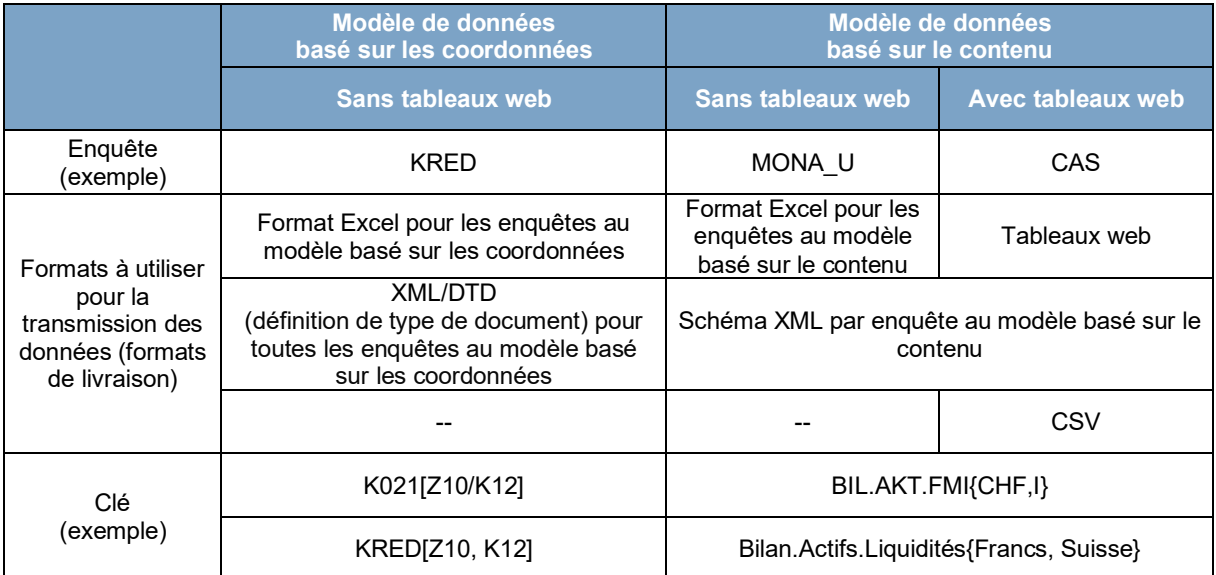

Tableau 1: vue d'ensemble des différents formats autorisés pour la transmission des données, en fonction du modèle de données

Les éléments les plus importants concernant les modèles de données et les formats à utiliser pour transmettre les données figurent sur le [site Internet de la BNS.](https://www.snb.ch/fr/iabout/stat/collect/id/statpub_coll_format)

Le modèle basé sur les coordonnées et le modèle basé sur le contenu sont assortis de formats Excel différents. Ainsi, toutes les enquêtes au modèle basé sur les coordonnées recourent à la même définition de type de document (DTD), tandis que chaque enquête au modèle basé sur le contenu comprend son propre schéma XML. Le format CSV n'est proposé que pour les enquêtes utilisant des tableaux web.

# <span id="page-3-0"></span>**2. Formats à utiliser pour la transmission des données**

Les chapitres suivants abordent les aspects techniques des formats autorisés pour la transmission de données. Les explications relatives aux formats Excel et XML s'adressent principalement aux entreprises qui souhaitent recourir à une livraison automatisée de leurs données au format XML.

Les sections [4.1.3. e](#page-18-1)t [4.1.4.](#page-19-0) apportent des précisions sur les différentes possibilités d'utilisation des tableaux web. De plus amples informations figurent dans le document *[Aide](https://surveys.snb.ch/public/hilfe/F_hilfe.html)  [sur eSurvey](https://surveys.snb.ch/public/hilfe/F_hilfe.html)*.

# <span id="page-3-1"></span>**3. Formats à utiliser pour les enquêtes au modèle basé sur les coordonnées**

Les enquêtes au modèle basé sur les coordonnées reposent essentiellement sur le format Excel pour la saisie et la transmission des données. Ce format Excel fournit les informations nécessaires telles que les clés, le numéro des formulaires ou la version des formulaires, pour la transmission automatisée de données au format XML.

### <span id="page-3-2"></span>**3.1.1. Format Excel pour les enquêtes au modèle basé sur les coordonnées**

Les enquêtes au modèle basé sur les coordonnées utilisent les formats Excel XLS 2003 ou XLSX 2010. Ces enquêtes se composent au minimum d'un formulaire. Tous les formulaires d'une enquête sont systématiquement considérés comme un seul relevé. Les formulaires liés au même relevé ne peuvent pas être transmis séparément.

Les formulaires comprennent chacun un tableau Excel avec des numéros de lignes et de colonnes. Une position est définie au moyen des coordonnées (formulaire, ligne et colonne) sous la forme formulaire[ligne, colonne].

Afin que les données puissent être extraites des formulaires, le tableau Excel est doté de caractères de contrôle.

## <span id="page-3-3"></span>3.1.1.1. Identification du formulaire

Chaque tableau Excel contient une plage de cellules \$fid, qui sert à identifier le formulaire.

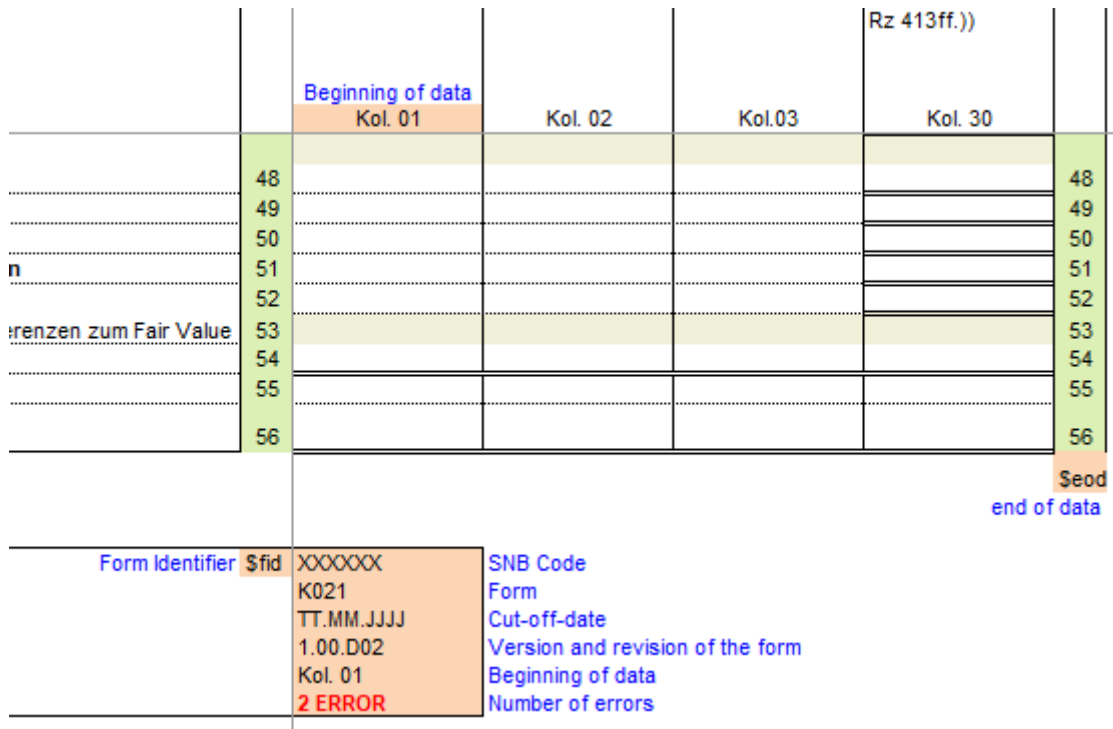

Illustration 1: Exemple d'identification du formulaire (format Excel pour les enquêtes au modèle basé sur les coordonnées)

#### <span id="page-4-0"></span>3.1.1.2. Numéros de version et de révision

La version (par exemple 1.00) détermine les positions valables (combinaisons lignes/colonnes) durant une certaine période pour un formulaire donné. Dans le cas d'une enquête comprenant plusieurs formulaires, les versions peuvent varier d'un formulaire à l'autre. La révision (par exemple  $D(02)$ ) contient des informations concernant la langue<sup>[1](#page-4-2)</sup> et les corrections dans le formulaire Excel (par exemple adaptation des règles de cohérence). Si un formulaire Excel est livré à une date de référence avec un mauvais numéro de version ou de révision, le relevé ne peut pas être traité par le système et est par conséquent rejeté. Le numéro de révision n'est pas pertinent pour le format XML et n'est donc pas indiqué dans ce cas.

#### <span id="page-4-1"></span>3.1.1.3. Zone de saisie

La fin du formulaire est délimitée par une marque \$eod (*end of data*). La zone comprise entre le début des données (colonne 01) et la marque \$eod constitue la zone de saisie du formulaire à prendre en compte.

<span id="page-4-2"></span><sup>1</sup> D pour l'allemand, F pour le français et E pour l'anglais.

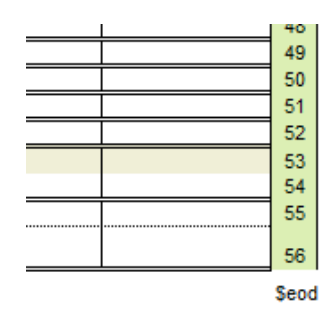

Illustration 2: Extrait d'une zone de saisie portant la marque \$eod (format Excel pour les enquêtes au modèle basé sur les coordonnées)

Une position à l'intérieur de la zone de saisie du formulaire est déterminée par la combinaison des numéros de ligne et de colonne.

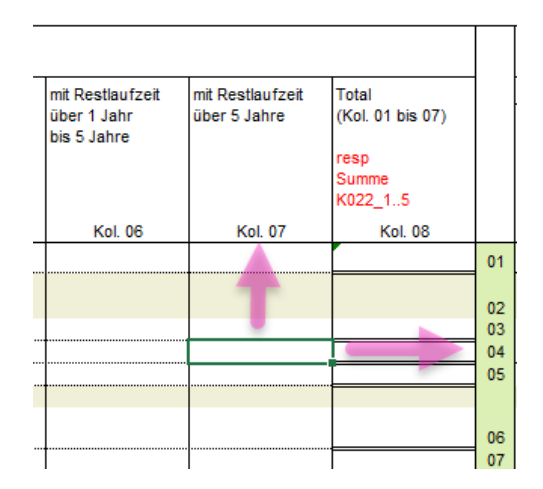

Illustration 3: Coordonnées d'une position, numéros de ligne et de colonne (format Excel pour les enquêtes au modèle basé sur les coordonnées)

Lors du traitement d'un fichier Excel de ce type, seuls sont extraits les tableaux dont le nom contient l'extension «.MELD».

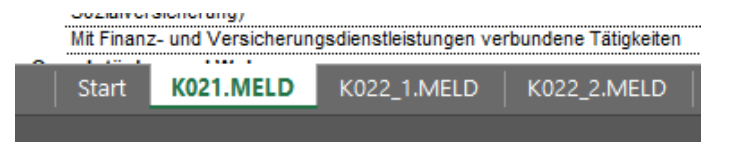

Illustration 4: Exemple de syntaxe d'un tableau faisant l'objet d'une extraction (format Excel pour les enquêtes au modèle basé sur les coordonnées)

S'il manque des caractères de contrôle ou si ceux-ci sont déplacés, le relevé ne peut pas être extrait et un nouvel envoi est demandé.

### <span id="page-6-0"></span>3.1.1.4. Protection des feuilles

Tous les documents d'enquête au format Excel sont livrés avec une protection des feuilles (sans mot de passe).

### <span id="page-6-1"></span>**3.1.2. Format XML pour les enquêtes au modèle basé sur les coordonnées**

Plusieurs enquêtes reposant sur le modèle basé sur les coordonnées peuvent figurer simultanément dans un fichier XML utilisant ce modèle. Si la livraison d'un relevé rectifié s'avère nécessaire, il faut au minimum renvoyer l'ensemble de l'enquête qui pose problème. Nous recommandons de n'établir qu'un seul fichier XML par enquête (sauf pour l'enquête FOND).

## <span id="page-6-2"></span>3.1.2.1. Définition de type de document

La définition de type de document (DTD) servant à l'établissement de relevés XML pour les enquêtes au modèle basé sur les coordonnées décrit les spécifications qui s'appliquent à toutes les enquêtes de ce type.

Le fichier XML se compose d'une *<deliveryNote>* et d'autant de *<deliveredReports>* que souhaité. Les *<deliveredReports>* peuvent être des *<simpleReports>* (par exemple pour l'enquête KRED), des *<parametrizedReports>* (par exemple pour l'enquête LCR) ou des *<anfoReports>* (pour l'enquête FOND).

Toutes les précisions sur la DTD se trouvent [sur le site Internet de la BNS.](https://www.snb.ch/n/mmr/reference/statpub_coll_xmlspec/source)

```
\leq?xml version='1.0' encoding='ISO-8859-1' ?>
<!DOCTYPE SNBReports SYSTEM "snbreports-v001.dtd"> 
<SNBReports version='0.01'>
   <deliveryNote> 
     <subjectId>123456</subjectId> 
     <dateCreated>23.07.2016</dateCreated>
     <timeCreated>14:22:39</timeCreated>
     <deliveryType>eSurvey</deliveryType> 
     <contentType>production data</contentType>
     <subjectAddress>
        <subjectName>FIRMA GMBH</subjectName>
       <street>Sonnenstrasse 41</street>
       <zip>8002</zip>
        <city>Zürich</city>
     </subjectAddress> 
     <contacts>
        <contact>
          <contactName>Hans Müller</contactName>
          <contactType>statistic</contactType>
          <contactPhone>051 113 1313</contactPhone>
          <contactEmail>hans.mueller@firma.ch</contactEmail>
        </contact>
    \le/contacts\ge </deliveryNote>
```

```
 <deliveredReports>
    <referDate>30.06.2020</referDate>
    <simpleReports>
      <numberOfReports>1</numberOfReports>
      <nReport>
        <reportName>CAB01</reportName>
        <reportVersion>1.00</reportVersion>
         <observations>
           <numberOfObservations>15</numberOfObservations>
          <obs><x>3</x>>y>101</y><o>34.30514</o><obs>
          <obs><x>3</x>>y>201</y><o>3.37961</o></obs>
          <obs><x>3</x><y>102</y><o>94.83413</o></obs>
          <obs><x>3</x>>y><y>103</y><o>94.83413</o><obs>
          <obs><x>3</x><y>202</y><o>31.32913</o></obs>
          <obs><x>3</x><y>203</y><o>0.6568</o></obs>
          <obs><x>3</x><y>204</y><o>30.67233</o><obs>
          <obs><x>3</x><y>110</y>o>0.12503<o></obs>
          <obs><x>4</x><y>101</y><o>4.1997</o></obs>
          <obs><x>4</x><y>201</y><o>0.14416</o></obs>
          <obs><x>4</x><y>202</y><o>0.00215</o></obs>
          <obs><x>4</x><y>203</y><o>0.00215</o></obs>
          <obs><x>4</x><y>110</y>o>0.00491<o>obs>

          <obs><x>31</x>>y>201</y><o>3.50152</o><obs>
         </observations>
     \langlenReport\rangle </simpleReports> 
  </deliveredReports>
</SNBReports>
```
Illustration 5: Exemple d'un fichier XML valide pour un relevé utilisant le modèle basé sur les coordonnées

<span id="page-7-0"></span>3.1.2.2. Identification du formulaire, numéros de version et zones de saisie Les informations sur les désignations des formulaires (*reports*) et des versions de formulaire se trouvent dans les formulaires Excel correspondants, tout comme les coordonnées des lignes et des colonnes.

|                 | $\bullet$ Untitled1.xml* $\times$                                                                                                    | Start<br>Formatvorlagen<br>Einfügen<br>Seitenlavout<br>Daten<br><b>Überprüfen</b><br>Datei<br>Formeln                 | Ansicht                      |
|-----------------|----------------------------------------------------------------------------------------------------|----------------------------------------------------------------------------------------------------|------------------------------|
|                 | 1 xml version='1.0' encoding='ISO-8859-1' ?                                                                                                    | ᆠ<br>$\mathbf{x}$<br>$\cdot$ 10 $\cdot$ A <sup>*</sup> A <sup>*</sup> $\equiv \equiv \equiv \gg$<br>Arial             | Bedingte For                 |
|                 | 2 DOCTYPE SNBReports SYSTEM "snbreports-v001.dtd"                                                                                                    | $E_{\rm B}$ .                                                                                                    | Als Tabelle fo               |
|                 | 3 V <snbreports version="0.01"></snbreports>                                                                                                    | 百 -<br>Einfügen<br>F K U - M - A - F F F E E E<br>$  \frac{96}{600}$ $\frac{68}{30}$ $\frac{40}{30}$                  | Zellenformat                 |
| $4 -$           | <delivervnote></delivervnote>                                                                                                    | Zwischenablage G<br>Schriftart<br>Ausrichtung<br>Zahl                                                                 | Formatyor                    |
| 5               | <subjectid>123456</subjectid>                                                                                                    |                                                                                                    |                              |
| 6               | <datecreated>23.07.2016</datecreated>                                                                                                    | 冏<br>勵<br>雷 -<br>R<br>嶋<br>ப<br>E<br>$6 - 2 -$<br>n                                                                   | \\snb.ch\daten\appsdata\PRIM |
|                 | <timecreated>14:22:39</timecreated>                                                                                                    |                                                                                                    |                              |
| R               | <deliverytype>esurvey</deliverytype>                                                                                                    | F14<br>f.                                                                                                    |                              |
| $\mathbf{9}$    | <contenttype>production data</contenttype>                                                                                                    |                                                                                                    |                              |
| 10 <sub>2</sub> | <subjectaddress></subjectaddress>                                                                                                    | SCHWEIZERISCHE NATIONALBANK<br>Leistungsbilanzerhebung bei Banken                                                     |                              |
| 11              | <subjectname>FIRMA GMBH</subjectname>                                                                                                    | BANQUE NATIONALE SUISSE<br>BANCA NAZIONALE SVIZZERA                                                                   |                              |
| 12              | <street>Sonnenstrasse 41</street>                                                                                                    | in 1'000 CHF<br>RANCA NAZILINALA SVIZRA                                                                               |                              |
| 13              | $<$ zip>8002                                                                                                    | SWISS NATIONAL BANK                                                                                                   |                              |
| 14              | <citv>Zürich</citv>                                                                                                    |                                                                                                    |                              |
| 15              |                                                                                                    | 1. Erfolg aus dem grenzüber-                                                                                          | 2. Erfolg aus dem            |
| $16 -$          | <contacts></contacts>                                                                                                    | schreitenden Kommissions- und                                                                                         | 2.1 Zins- und Diskor         |
| $17 -$          | <contact></contact>                                                                                                    | Dienstleistungsgeschäft der<br><b>Banken</b>                                                                          |                              |
| 18              | <contactname>Hans Müller</contactname>                                                                                                    |                                                                                                    |                              |
| 19<br>20        | <contacttvpe>statistic</contacttvpe>                                                                                                    | Kommissions-<br>Erleichterung Dateneingabe: Über die beiden Fiter<br>Kommissions-<br>aufwand<br>ertrag                | Total                        |
| 21              | <contactphone>051 113 1313</contactphone><br><contactemail>hans.mueller@firma.ch</contactemail>                                                        | "Ländergruppe' und "Länder" kann die Länderliste auf einzelne<br>oder mehrere Länder bzw. Ländergruppen eingeschränkt |                              |
| 22              |                                                                                                    | werden.                                                                                                    |                              |
| 23              |                                                                                                    |                                                                                                    |                              |
| 24              |                                                                                                    | Länder-<br>Länder                                                                                                    |                              |
| $25 -$          | <deliveredreports></deliveredreports>                                                                                                    | <b>Kol. 101</b><br><b>Kol. 201</b><br>Code<br>gruppe<br>⋤                                                             | <b>Kol. 102</b>              |
| 26              | <referdate>30.06.2016</referdate>                                                                                                    |                                                                                                    |                              |
| $27 -$          | <simplereports></simplereports>                                                                                                    |                                                                                                    |                              |
| 28              | <numberofreports>1</numberofreports>                                                                                                    |                                                                                                    |                              |
| $29 -$          | <nreport></nreport>                                                                                                    |                                                                                                    |                              |
| 30              | <reportname>CAB01</reportname>                                                                                                    |                                                                                                    |                              |
| 31              | <reportversion>1.00</reportversion>                                                                                                    |                                                                                                    |                              |
| 32              | <observations></observations>                                                                                                    |                                                                                                    |                              |
| 33              | arOfObservations:<br><numberofobservations>15 </numberofobservations>                                                                                  |                                                                                                    |                              |
| 34              | <obs><x>3</x><v>101</v><o>64.30514</o></obs>                                                                                                    |                                                                                                    |                              |
| 35              | <obs><x>3</x><y>201</y><o>3.37961</o></obs>                                                                                                    |                                                                                                    |                              |
| 36              | <obs><x>3</x><y>102</y><o>94.83413</o></obs>                                                                                                    |                                                                                                    |                              |
| 27              | <obs><x>3</x><v>103</v><o>94.83413</o></obs>                                                                                                    | Sfid XXXXXX                                                                                                    |                              |
| 38              | <obs><x>3</x><y>202</y><o>31.32913</o></obs>                                                                                                    | CAB01<br>TT.MM.JJJJ                                                                                                   |                              |
| 39              | <obs><x>3</x><y>203</y><o>0.6568</o></obs>                                                                                                    | 1.00, D0                                                                                                    |                              |
| 40              | <obs><x>3</x><y>204</y><o>30.67233</o></obs>                                                                                                    | <b>Kol. 101</b>                                                                                                    |                              |
| 41              | <obs><x>3</x><v>110</v><o>0.12503</o></obs>                                                                                                    | 0 FRROR                                                                                                    |                              |
| 42              | <obs><x>4</x><v>101</v><o>4.1997</o></obs>                                                                                                    | 0 Warning                                                                                                    |                              |
| 43              | <obs><x>4</x><y>201</y><o>0.14416</o></obs>                                                                                                    |                                                                                                    |                              |
| 44              | <obs><x>4</x><y>202</y><o>0.00215</o></obs>                                                                                                    |                                                                                                    |                              |
| 45              | <obs><x>4</x><y>203</y><o>0.00215</o></obs>                                                                                                    |                                                                                                    |                              |
| 48              | <obs><x>4</x><y>110</y><o>0.00491</o></obs>                                                                                                    |                                                                                                    |                              |
| 47              | <obs><x>31</x><y>101</y><o>10.86208</o></obs>                                                                                                    |                                                                                                    |                              |
| 48              | <obs><x>31</x><y>201</y><o>3.50152</o></obs>                                                                                                    |                                                                                                    |                              |
| 49              |                                                                                                    |                                                                                                    |                              |
| 50              |                                                                                                    |                                                                                                    |                              |
| 51              |                                                                                                    | Anleitung<br>CAB01.MELD<br>Erläuterungen<br>Start<br>Länderdefinitionen                                               | $\bigoplus$                  |
| 52              |                                                                                                    |                                                                                                    |                              |
| 53              |                                                                                                    | Bereit <b>詞</b>                                                                                                    |                              |
|                 | 9> O F [Xerces] FileNotFoundException-U:\HYPO_B-Test\Test_Werteliste erweitern\snbreports-v001.dtd (Das System kann die angegebene Datei nicht finden) | $\epsilon$                                                                                                    |                              |
|                 | Grid Author                                                                                                    |                                                                                                    |                              |

Illustration 6: Informations relatives au formulaire représentées dans un fichier XML (format XML pour les enquêtes au modèle basé sur les coordonnées)

Mentions *reportName* et *reportVersion* issues du document d'enquête correspondant, au format Excel, utilisant le modèle basé sur les coordonnées; en dessous, la mention des coordonnées *<obs> <x>* et *<y>*.

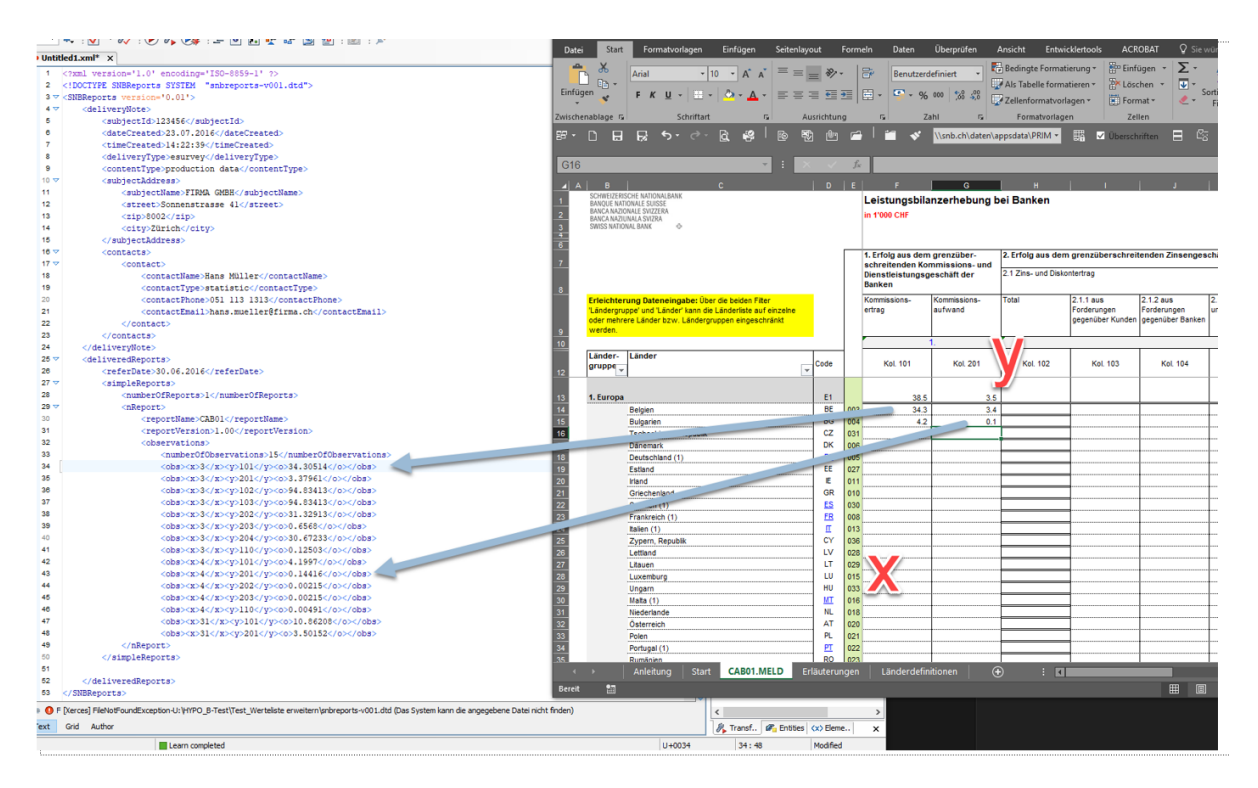

Illustration 7: Coordonnées et données représentées dans le fichier XML (format XML pour les enquêtes au modèle basé sur les coordonnées)

# <span id="page-9-0"></span>**4. Formats à utiliser pour les enquêtes au modèle basé sur le contenu**

Les types de formats autorisés pour les enquêtes au modèle basé sur le contenu diffèrent selon que l'enquête considérée recourt à des tableaux web ou à des formulaires Excel pour la saisie des données. Dans le cadre d'enquêtes n'utilisant pas de tableaux web, les données peuvent être transmises au format Excel ou au format XML. Pour les enquêtes réalisées à l'aide de tableaux web, les données peuvent être saisies dans les tableaux web eux-mêmes ou alors au moyen des formats CSV ou XML.

#### <span id="page-9-1"></span>**4.1.1. Format Excel pour les enquêtes au modèle basé sur le contenu**

Les formulaires Excel des enquêtes au modèle basé sur le contenu sont au format de fichier XLSX, qui est le format standard depuis Microsoft Office 2007. Ces formulaires utilisent la consignation de schémas XML<sup>[2](#page-9-2)</sup> introduite avec le format XLSX. Le schéma XML consigné dans Excel est identique à celui des relevés livrés au format XML.

Les coordonnées Excel (numéros de ligne et de colonne) des tableaux Excel facilitent uniquement la communication. Elles ne constituent pas une référence fixe à un point de

<span id="page-9-2"></span><sup>2</sup> [https://support.microsoft.com/fr-fr/office/vue-d-ensemble-du-xml-dans-excel-f11faa7e-63ae-4166-b3ac](https://support.microsoft.com/fr-fr/office/vue-d-ensemble-du-xml-dans-excel-f11faa7e-63ae-4166-b3ac-c9e9752a7d80?ocmsassetid=ha010206396&correlationid=1911d025-64a6-474a-865f-3ba37baac3b1&ui=de-de&rs=de-de&ad=de)[c9e9752a7d80?ocmsassetid=ha010206396&correlationid=1911d025-64a6-474a-865f-3ba37baac3b1&ui=de-de&rs=de-de&ad=de](https://support.microsoft.com/fr-fr/office/vue-d-ensemble-du-xml-dans-excel-f11faa7e-63ae-4166-b3ac-c9e9752a7d80?ocmsassetid=ha010206396&correlationid=1911d025-64a6-474a-865f-3ba37baac3b1&ui=de-de&rs=de-de&ad=de)

données, car elles peuvent évoluer au fil du temps. Les relevés établis au format XML peuvent être importés dans les documents d'enquête Excel correspondants.

Les données des relevés Excel sont extraites grâce à une exportation des données XML<sup>[3](#page-10-2)</sup>. Pour ce faire, il est nécessaire de représenter les cellules Excel dans les éléments du schéma XML, ce qui est fait à l'aide d'un mappage<sup>[4](#page-10-3)</sup> spécifique à chaque enquête.

Les entreprises tenues de fournir des données doivent indiquer les informations concernant le code d'identification (code BNS) et la date de référence sur la feuille de calcul *Start*.

### <span id="page-10-0"></span>4.1.1.1. Restrictions

L'élément principal des documents Excel des enquêtes au modèle basé sur le contenu est le schéma XML qui est consigné dans ces documents Excel, liant les cellules Excel avec les éléments du schéma XML. Toute manipulation des documents d'enquête (par exemple changement du nom des feuilles de calcul, ajout ou suppression de cellules, modification du schéma XML) peut rendre les liaisons vers ledit schéma inutilisables ou affecter des valeurs à des positions incorrectes. Il ne faut donc en aucun cas changer le schéma XML consigné dans le document Excel.

Les cellules contenant des formules de calcul ou des références qui renvoient à des sources de données externes peuvent poser problème lors du traitement des données. La BNS déconseille donc de recourir à ce procédé lors de l'établissement de relevés. Le format XML est proposé pour l'automatisation de l'établissement des relevés (voir *[4.1.1.7. Automatisation](#page-14-0)*).

Lors du traitement des données, les relevés contenant des modifications non autorisées ou des erreurs dues à des formules ou à des références ne pourront pas être lus par le système et seront donc rejetés.

## <span id="page-10-1"></span>4.1.1.2. Numéros de version et de révision, et numéro technique

Dans les documents Excel des enquêtes au modèle basé sur le contenu, les numéros de version et de révision se trouvent sur la feuille de calcul *Start* et dans les métadonnées du schéma XML. Il n'existe qu'une version pour toute l'enquête (dans les enquêtes au modèle basé sur les coordonnées, il existe une version par formulaire). La version définit l'ensemble des clés valables. En cas de modification du numéro de version, l'ensemble des clés change également. Une modification du numéro de version doit donc toujours être appliquée. Les livraisons qui ne correspondent pas à la version attendue ne peuvent pas être traitées.

Le numéro de révision ne concerne que le format Excel; il est par exemple modifié lorsque les règles de cohérence changent. Les notes de mise à jour indiquent toujours si une modification

<span id="page-10-2"></span><sup>3</sup> [https://support.microsoft.com/fr-fr/office/exporter-des-donn%C3%A9es-xml-0b21f51b-56d6-48f0-83d9](https://support.microsoft.com/fr-fr/office/exporter-des-donn%C3%A9es-xml-0b21f51b-56d6-48f0-83d9-a89637cd4360?ocmsassetid=hp010206401&correlationid=54477787-c118-42ba-9361-03c6d268abd7&ui=de-de&rs=de-de&ad=dehttp://office.microsoft.com/de-ch/excel-help/exportieren-von-xml-daten-HP010206401.aspx) [a89637cd4360?ocmsassetid=hp010206401&correlationid=54477787-c118-42ba-9361-03c6d268abd7&ui=de-de&rs=de-de&ad=de](https://support.microsoft.com/fr-fr/office/exporter-des-donn%C3%A9es-xml-0b21f51b-56d6-48f0-83d9-a89637cd4360?ocmsassetid=hp010206401&correlationid=54477787-c118-42ba-9361-03c6d268abd7&ui=de-de&rs=de-de&ad=dehttp://office.microsoft.com/de-ch/excel-help/exportieren-von-xml-daten-HP010206401.aspx)

<span id="page-10-3"></span><sup>4</sup> L'affichage du mappage du schéma XML est décrit à la section *[4.1.1.8. Affichage du mappage](#page-15-0)* du schéma XML.

est contraignante ou si un document d'enquête peut encore être utilisé dans une version antérieure.

Le numéro technique est un numéro interne qui peut être ignoré. Il est incrémenté dès qu'un document d'enquête est importé dans le système.

| NSFR <sub>_G</sub> | Survey       |
|--------------------|--------------|
| NSFR_G01           | <b>Forms</b> |
| 1.2                | Version      |
|                    | Revision     |
| en                 | Language     |
|                    | Techn, no.   |
|                    |              |

Illustration 8: Numéros de version et de révision, et numéro technique (format Excel pour les enquêtes au modèle basé sur le contenu)

## <span id="page-11-0"></span>4.1.1.3. Protection des feuilles

Tous les documents d'enquête au format Excel sont livrés avec une protection des feuilles (sans mot de passe).

#### <span id="page-11-1"></span>4.1.1.4. Utilisation des règles de cohérence

Voir: [Règles de cohérence dans les enquêtes au modèle](https://www.snb.ch/fr/mmr/reference/statpub_coll_format_konsiregeln/source/statpub_coll_format_konsiregeln_fr.pdf) basé sur le contenu.

#### <span id="page-11-2"></span>4.1.1.5. Exportation de données XML

Il est possible d'établir un relevé XML valable au moyen du document Excel d'une enquête au modèle basé sur le contenu.

Les données saisies sont alors exportées en tant que fichier XML à l'aide du schéma XML consigné dans le document d'enquête Excel. Un fichier XML exporté de cette manière constitue pour la BNS un relevé XML valable, qui peut être transmis via eSurvey.

Le contenu d'un fichier Excel peut être enregistré au format *Données XML* via le menu *Fichier → Enregistrer sous[5](#page-11-3)* .

<span id="page-11-3"></span><sup>5</sup> Une autre option consiste à exporter les données XML en passant par l'onglet *Développeur* (voir *[Illustration 15: Automatisation,](#page-15-1)  [activation de l'onglet Développeur \(format Excel pour](#page-15-1)* les enquêtes au modèle basé sur le contenu))

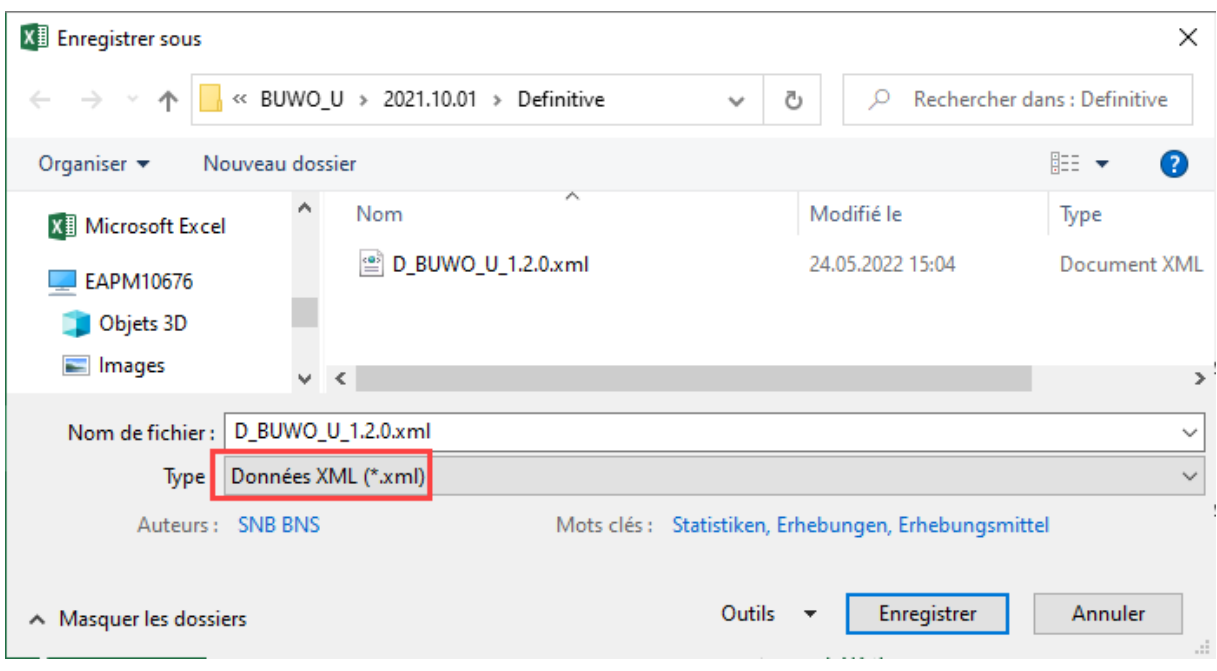

Illustration 9: Enregistrement d'un fichier Excel sous forme de données XML (format Excel pour les enquêtes au modèle basé sur le contenu)

La fenêtre suivante peut être ignorée et fermée en cliquant sur *Continuer*.

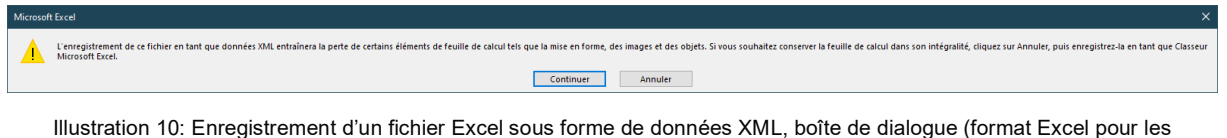

enquêtes au modèle basé sur le contenu)

Le choix du mappage *Report* entraîne l'exportation d'un fichier XML.

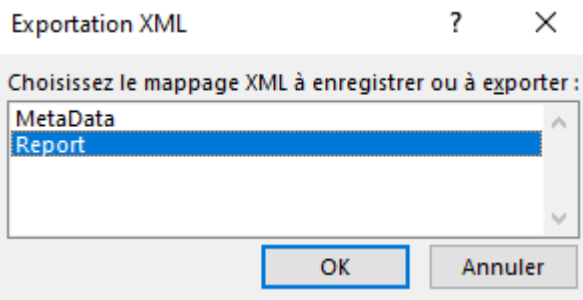

Illustration 11: Enregistrement d'un fichier Excel sous forme de données XML, choix du mappage XML (format Excel pour les enquêtes au modèle basé sur le contenu)

Pour que l'exportation de données vers un fichier XML fonctionne, il faut préalablement indiquer les informations concernant le code d'identification (code BNS) et la date de

référence sur la feuille de calcul *Start*. S'il manque le code BNS ou la date de référence, un message d'erreur s'affiche lors de l'exportation.

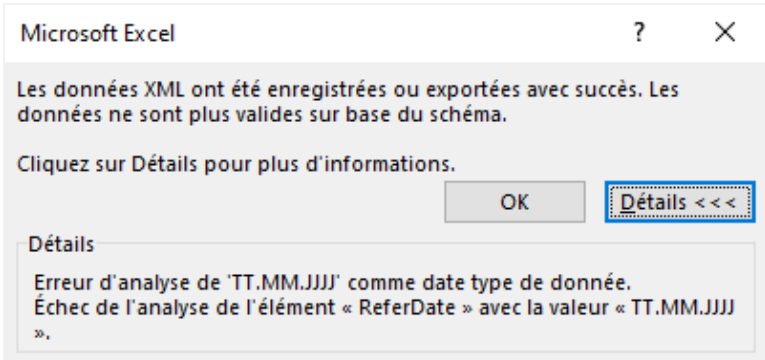

Illustration 12: Enregistrement d'un fichier Excel sous forme de données XML, message d'erreur (format Excel pour les enquêtes au modèle basé sur le contenu)

#### <span id="page-13-0"></span>4.1.1.6. Importation de données XML

À des fins de contrôle, les données contenues dans un relevé au format XML peuvent être importées dans le document d'enquête Excel correspondant. Les observations du relevé XML peuvent ainsi être vérifiées sous forme de tableau. Si aucun message d'erreur n'est généré lors de l'importation, la structure du fichier XML est valide.

Il est important que la version des deux formats soit la même, afin de garantir une importation sans erreur (voir *[4.1.1.2. N](#page-10-1)uméros de version et de* [révision, et numéro technique\)](#page-10-1).

Un relevé XML est importé de la façon suivante dans le document d'enquête Excel correspondant<sup>[6](#page-13-1)</sup>: dans l'onglet *Développeur<sup>[7](#page-13-2)</sup>*, un fichier XML existant peut être sélectionné en cliquant sur *Importer*.

| Fichier<br>?.<br>Visual Macros | Insertion<br>Mise en page<br>Accueil<br>Enregistrer une macro<br>Utiliser les références relatives | Révision<br>Données<br>Formules<br>$\sim$<br>్త<br>ń<br>Compléments Compléments Compléments | Affichage<br>Développeur<br>Easy-R<br>Acrobat<br>E Propriétés<br>la.<br>一行<br>$\frac{1}{\sqrt{2}}\sum_{i=1}^{N} \frac{1}{\sqrt{2}}$<br>Q: Visualiser le code<br>Insérer<br>Mode<br>Source | Q Dites-nous ce que vous voulez faire<br>Propriétés du mappage Filmporter<br>Kits d'extension | <b>L':</b> Exporter                                             |
|--------------------------------|----------------------------------------------------------------------------------------------------|---------------------------------------------------------------------------------------------|----------------------------------------------------------------------------------------------------|-----------------------------------------------------------------------------------------------|-----------------------------------------------------------------|
| Basic                          | <b>A</b> Sécurité des macros<br>Code                                                               | COM<br>Excel<br>Compléments                                                                 | Exécuter la boîte de dialogue<br>Création<br>÷<br>Contrôles                                                                                                    | Actualiser les données<br>XML                                                                 |                                                                 |
| 雷·                             | <b>G</b><br>$\leftrightarrow$<br>R<br>$\rightarrow$ -<br>日                                         | 鄠<br>49<br>ි<br>$\sqrt{2}$<br>r07<br>$\sim$<br>m                                            | 囁<br>\\snb.ch\daten\appsdata\PRIM *<br>$\Box$ En-têtes                                                                                                    | 있<br>- ⊞ - ⇒<br>Е                                                                             | 幡<br>島<br>默<br>$K - \Box$<br>n                                  |
| <b>K22</b>                     |                                                                                                    | fx<br>÷<br>$\times$<br>$\checkmark$<br>$\mathbf{v}$                                         |                                                                                                    |                                                                                               | Importer les données XML<br>Importer un fichier de données XML. |
| <b>BUWO_U</b>                  | Erhebung                                                                                           | Gliederung der auf Franken lautenden inländischen                                           |                                                                                                    |                                                                                               |                                                                 |
| <b>BO01</b>                    | Formular                                                                                           | Hypothekarforderungen                                                                       |                                                                                                    |                                                                                               |                                                                 |
| <b>XXXXXX</b>                  | SNB-Code                                                                                           | Unternehmung                                                                                |                                                                                                    |                                                                                               |                                                                 |
| TT.MM.JJJJJ Stichdatum         |                                                                                                    |                                                                                             |                                                                                                    |                                                                                               |                                                                 |
|                                | 0 Anzahl Fehler                                                                                    | in 1'000 CHF                                                                                |                                                                                                    |                                                                                               |                                                                 |
|                                | 0 Anzahl Warnungen                                                                                 |                                                                                             |                                                                                                    |                                                                                               |                                                                 |
|                                |                                                                                                    | Währung CHF<br>Schweiz<br>Hypothekarforderungen                                             |                                                                                                    |                                                                                               |                                                                 |

<span id="page-13-1"></span><sup>6</sup> La protection de la feuille doit au préalable avoir été supprimée, l'option *Importer* risquant sinon d'être désactivée.

<span id="page-13-2"></span><sup>7</sup> L'onglet *Développeur* doit d'abord avoir été activé (voir *[Illustration 15: Automatisation, activation de l'onglet Développeur \(format Excel](#page-15-1)  [pour les enquêtes au modèle basé sur le contenu\)\)](#page-15-1)*.

Illustration 13: Importation, dans un fichier Excel, de données issues d'un fichier XML (format Excel pour les enquêtes au modèle basé sur le contenu)

Une fois le fichier XML sélectionné, l'importation commence. Si aucun message d'erreur n'est généré durant ce processus, les données du fichier XML s'affichent dans Excel.

Lorsqu'une ou plusieurs erreurs se produisent pendant l'importation, elles s'affichent dans une boîte de dialogue. Des informations sur l'origine de l'erreur peuvent être obtenues en cliquant sur *Détails*.

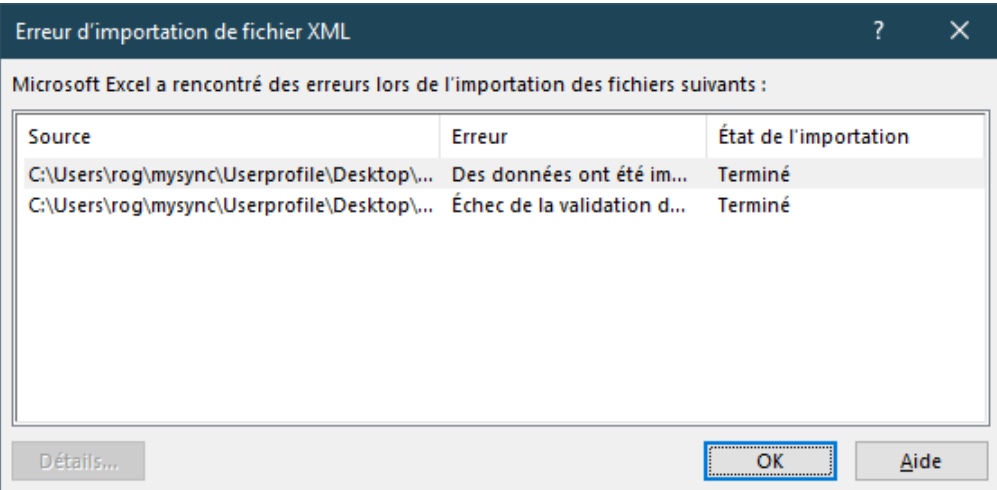

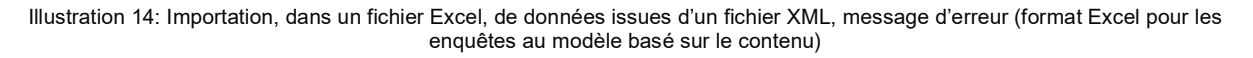

Lors de l'importation, des erreurs peuvent survenir:

- − dans le cadre de la vérification du schéma: le fichier XML ne correspond pas aux indications définies dans le schéma XML (langue différente, date non conforme au format aaaa-mm-jj, etc.);
- pendant l'analyse du fichier XML: celui-ci comprend des erreurs de syntaxe.

#### <span id="page-14-0"></span>4.1.1.7. Automatisation

Le format Excel convient à la saisie manuelle ou au contrôle des données. Il n'est en revanche pas adapté à l'automatisation de l'établissement des relevés.

Pour la mise en œuvre de tels processus automatisés, la BNS recommande le format XML. Il s'agit d'un format éprouvé pour l'échange de données entre différents systèmes.

La BNS se réserve le droit de rejeter les relevés Excel et XML endommagés dans le cadre du processus d'automatisation.

**Pour activer l'onglet** *Développeur* **(Excel 2010), procédez comme suit:** cliquez sur *Fichier*, puis *Options*; dans *Personnaliser le ruban*, sélectionnez *Onglets principaux,* puis cochez la case *Développeur*.

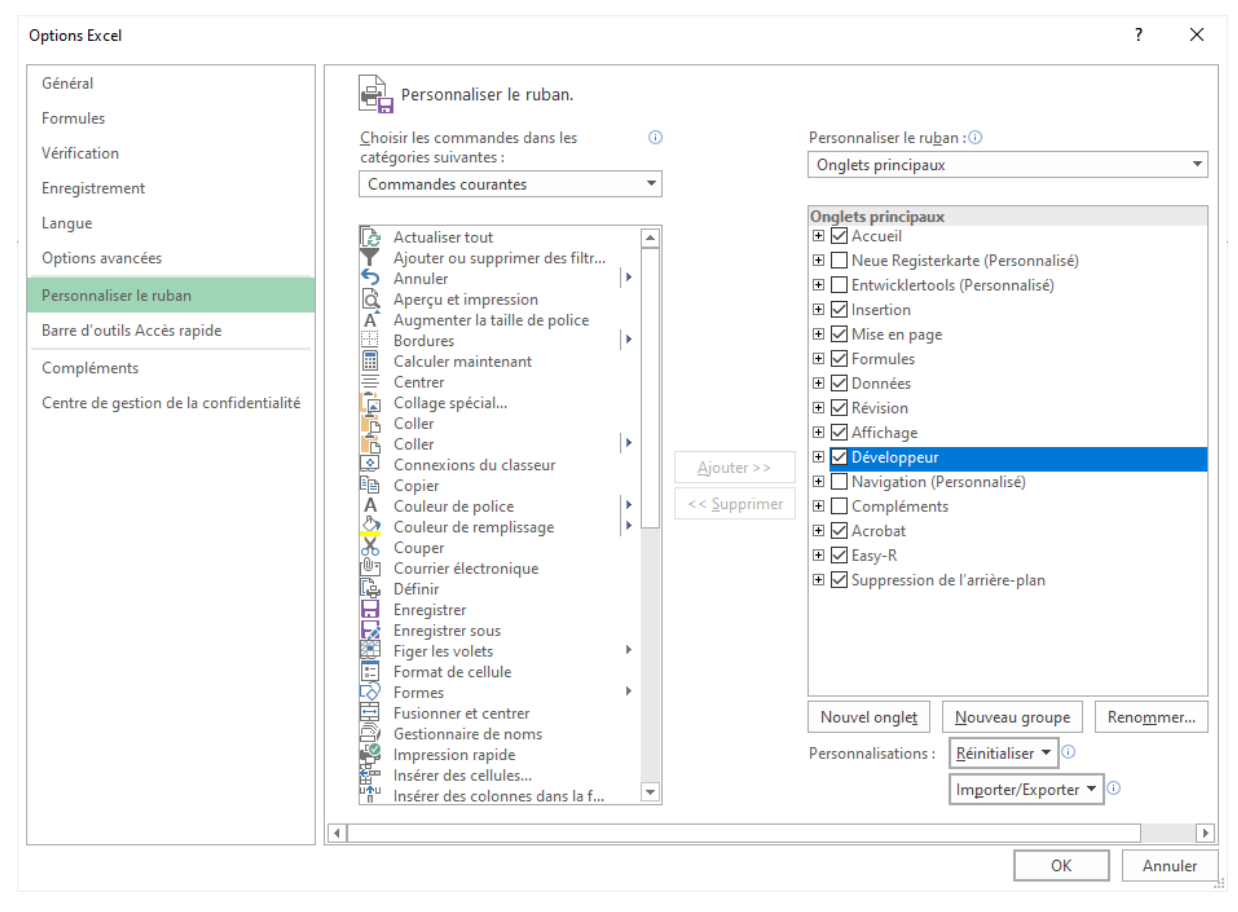

<span id="page-15-1"></span>Illustration 15: Automatisation, activation de l'onglet Développeur (format Excel pour les enquêtes au modèle basé sur le contenu)

#### <span id="page-15-0"></span>4.1.1.8. Affichage du mappage du schéma XML

Pour mieux comprendre la mise en œuvre du contenu technique dans les documents d'enquête Excel, il est possible de faire apparaître dans Excel la représentation des cellules Excel dans les éléments de schéma XML.

Pour afficher le mappage du schéma XML, il faut cliquer sur *Source* dans l'onglet *Développeur[8](#page-15-2)* .

Afficher le mappage du schéma XML facilite la navigation. Lorsqu'une clé est sélectionnée dans le schéma XML, la position correspondante dans le tableau ou la cellule apparaît encadrée en jaune. Inversement, lorsqu'une position est sélectionnée dans le tableau, la clé est surlignée en bleu dans le schéma XML.

<span id="page-15-2"></span><sup>8</sup> L'onglet *Développeur* doit d'abord avoir été activé (voir *[Illustration 15: Automatisation, activation de l'onglet Développeur \(format Excel](#page-15-1)  [pour les enquêtes au modèle basé sur le contenu\)\)](#page-15-1)*.

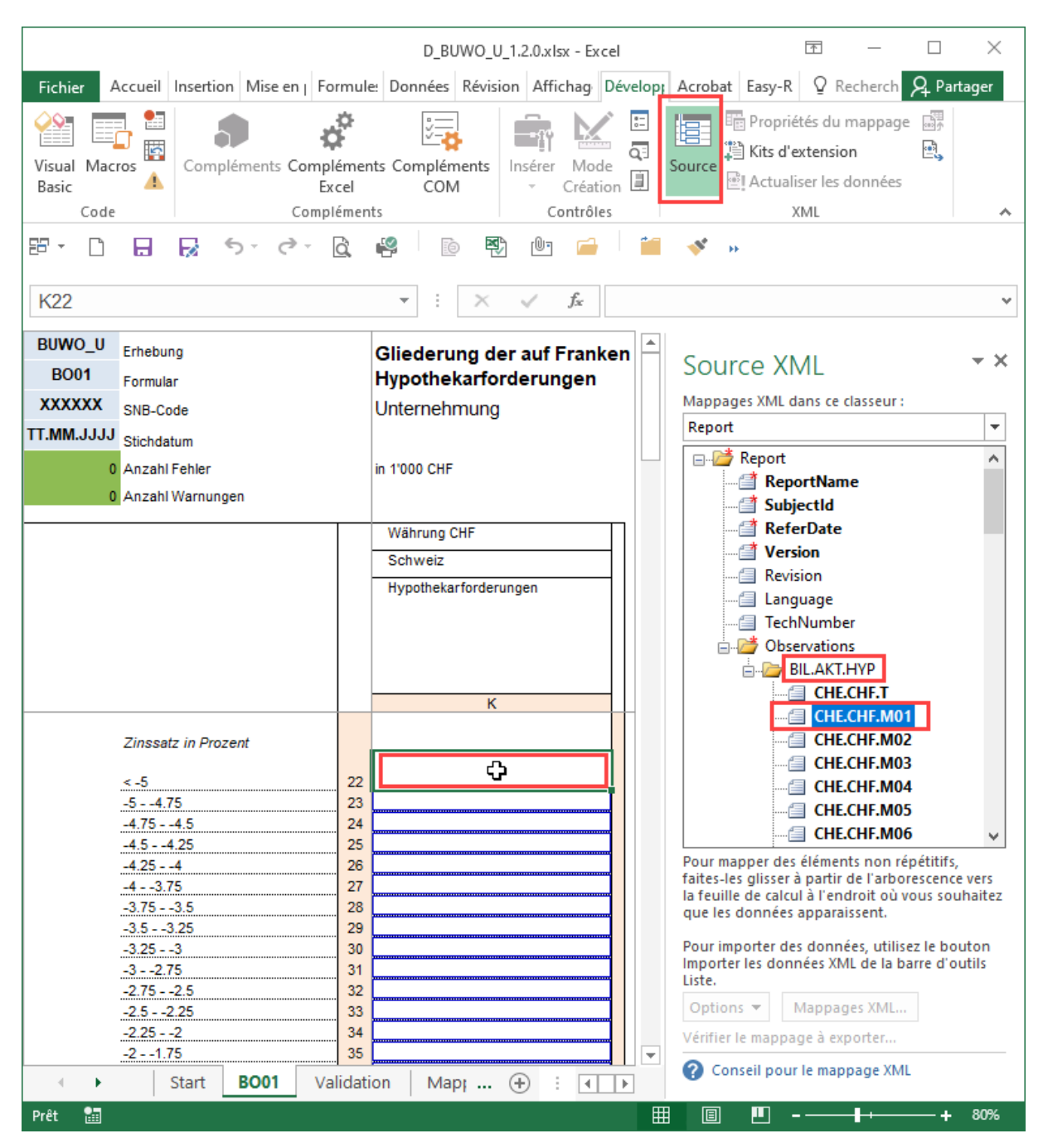

Illustration 16: Mappage du schéma XML (format Excel pour les enquêtes au modèle basé sur le contenu)

#### <span id="page-16-0"></span>**4.1.2. Format XML pour les enquêtes au modèle basé sur le contenu**

Le même format XML est utilisé aussi bien pour les documents Excel des enquêtes au modèle basé sur le contenu qu'en combinaison avec les tableaux web. En d'autres termes, le schéma XML est le même pour les tableaux web que pour les enquêtes au modèle basé sur le contenu recourant à des documents Excel. En revanche, il n'existe pas de configuration associant à la fois Excel, des tableaux web et un schéma XML. Il n'y pas de variante Excel pour les tableaux web.

Pour chaque enquête au modèle basé sur le contenu, la BNS met à disposition les schémas XML correspondants. Ces schémas sont structurés à l'identique, quelle que soit l'enquête, et comportent deux catégories:

Les métadonnées: elles identifient le relevé de l'établissement tenu de fournir des données. Les métadonnées sont stables quel que soit le schéma XML et identiques pour toutes les enquêtes. Il existe une exception: *<ReportDomainName>*, qui n'existe qu'en association avec des tableaux web.

| <reportname></reportname>             | <b>CAS</b> |                                     |
|---------------------------------------|------------|-------------------------------------|
| <reportdomainname></reportdomainname> | в          |                                     |
|                                       |            | <subjectid> 123456 </subjectid>     |
|                                       |            | <referdate> yyyy-mm-dd </referdate> |
| <version></version>                   | 10         |                                     |

Illustration 17: Métadonnées d'un fichier XML (format XML pour les enquêtes au modèle basé sur le contenu)

Les entreprises tenues de fournir des données doivent indiquer le code d'identification *SubjectId* ainsi que la date de référence *ReferDate* exprimée au format aaaa-mm-jj (par exemple 2014-12-31). Toutes les autres indications sont des informations de pilotage pour le traitement des relevés et ne doivent pas être modifiées, conformément aux prescriptions du schéma XML. *Revision, TechNumber* et *Language* sont facultatifs dans les relevés XML et n'ont pas à être renseignés.

Les données d'observation: ici se trouvent les observations fondées sur le contenu technique d'une enquête. Ce contenu peut évoluer dans le temps. Les modifications peuvent porter sur les désignations des clés techniques. De même, des positions peuvent être ajoutées et/ou supprimées. En cas de modification, la BNS mettra à disposition une nouvelle version du schéma XML.

Il revient donc aux entreprises tenues de fournir des données de s'assurer que leurs relevés au format XML soient conformes au schéma XML correspondant<sup>[9](#page-17-1)</sup>. Si tel n'est pas le cas, le système ne peut pas traiter les relevés et ceux-ci sont donc rejetés.

## <span id="page-17-0"></span>4.1.2.1. Restrictions

Un fichier XML ne peut contenir le relevé que d'une seule enquête. Le regroupement de plusieurs relevés et/ou enquêtes dans un fichier XML n'est pas possible dans le modèle basé sur le contenu.

<span id="page-17-1"></span><sup>9</sup> Pour créer directement un fichier XML, la BNS recommande l'utilisation d'éditeurs XML courants. Ceux-ci permettent d'afficher la dénomination des positions consignées dans le schéma XML.

#### <span id="page-18-0"></span>4.1.2.2. Format XML pour les tableaux web

Le format XML pour les tableaux web repose aussi sur le modèle basé sur le contenu. Une particularité tient au fait que les tableaux web peuvent contenir des questions préalables (par exemple dans l'enquête CAS) qui permettent de limiter le contenu de l'enquête. Ces questions préalables figurent aussi dans le schéma XML et font partie du relevé. Chaque réponse à une question correspond à une catégorie et représente un ensemble de clés défini. Dans le format XML, les questions obligatoires doivent absolument contenir une valeur. Les questions non obligatoires doivent, lorsqu'elles concernent les domaines limitant le contenu de l'enquête, toutes contenir la valeur EMPTY.

#### <span id="page-18-1"></span>**4.1.3. Tableaux web pour les enquêtes au modèle basé sur le contenu**

Les tableaux web reposent sur le modèle basé sur le contenu et sont intégrés à eSurvey. Lorsqu'une enquête se présente sous forme de tableaux web, il n'y a pas de variante Excel. En revanche, il est possible d'utiliser également le format CSV (voir *[4.1.4. Format CSV pour les](#page-19-0)  enquêtes* [au modèle basé sur le contenu\)](#page-19-0). Le schéma XML, qui peut servir également pour les tableaux web, correspond à celui prévu pour le modèle basé sur le contenu (voir *[4.1.2. Format](#page-16-0)  XML pour les enquêtes* [au modèle basé sur le contenu\)](#page-16-0).

En répondant aux questions préalables, les entreprises tenues de fournir des données peuvent adapter l'enquête pour que seuls les éléments qui les concernent s'affichent. L'objet de l'enquête apparaîtra ainsi plus clairement. De plus, les commentaires relatifs aux différents objets de l'enquête peuvent être affichés directement dans les tableaux web destinés à la saisie des données. Ces deux éléments visent à améliorer la compréhension des exigences auxquelles les données doivent répondre et à apporter un soutien pour l'établissement des relevés.

Pour saisir les données dans les tableaux web, il faut soit procéder de façon manuelle, soit reprendre des données à partir d'un fichier. Les champs pour lesquels la saisie a été bloquée doivent toutefois être exclus de la copie.

Le format XML est disponible pour l'établissement automatisé des relevés. Une même fonctionnalité permet de télécharger, dans un fichier CSV, le contenu intégral de l'enquête ou certaines parties sélectionnées préalablement.

L'interaction entre le système et l'Administration des utilisateurs dans eSurvey permet l'enregistrement des relevés en plusieurs sessions avant transmission, et leur traitement par plusieurs personnes. De plus, il offre la possibilité d'accéder à des relevés transmis antérieurement.

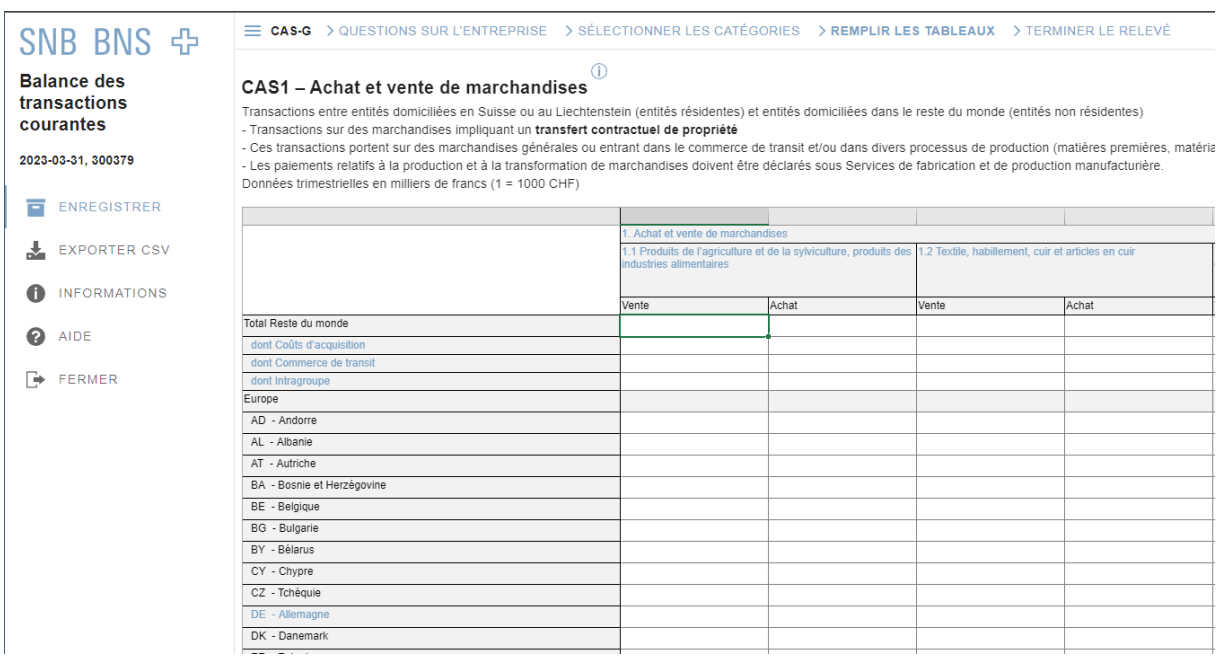

Illustration 18: Extrait d'un tableau web

#### <span id="page-19-0"></span>**4.1.4. Format CSV pour les enquêtes au modèle basé sur le contenu**

Le format CSV peut lui aussi servir à la transmission des données pour les enquêtes au modèle basé sur le contenu, en association avec les tableaux web. Le fichier CSV peut être ouvert dans Excel et lié à des sources de données internes au format Excel ou à d'autres sources de données. Il est ainsi possible d'établir les relevés localement, c'est-à-dire hors ligne. Ensuite, ceux-ci peuvent être téléversés et affichés dans les tableaux web, modifiés si nécessaire et soumis à une vérification de la cohérence, avant d'être transmis à la BNS.

#### <span id="page-19-1"></span>4.1.4.1. Spécifications techniques propres au format CSV

Pour le fichier CSV, veillez à utiliser le format suivant:

- Codage des caractères
	- Windows-1252 ou ISO-8859-1 (Europe de l'Ouest) sous Windows ou Linux
	- UTF8 sous MacOS ou Linux
- Utiliser le point-virgule (;) comme séparateur de colonnes
- Lorsque le séparateur de colonne (;) est contenu dans une valeur (colonne *Value*), cette valeur doit figurer entre guillemets droits (").
- Pour pouvoir être importé dans les tableaux web, le fichier CSV doit comprendre au minimum les colonnes *Position* (clé correspondant à une position) et *Value* (valeur dans les sections #Observations / #Questions).

#### <span id="page-20-0"></span>4.1.4.2. Traitement du fichier CSV

Les valeurs numériques du relevé CSV doivent être indiquées au format suisse allemand [ séparateur décimal: point]; [optionnel: séparateur de milliers: apostrophe droite; exemple: 10'000'000.00]. Si vous utilisez habituellement un autre format, vous devez, après avoir ouvert le modèle CSV, modifier ces paramétrages dans les options avancées d'Excel.

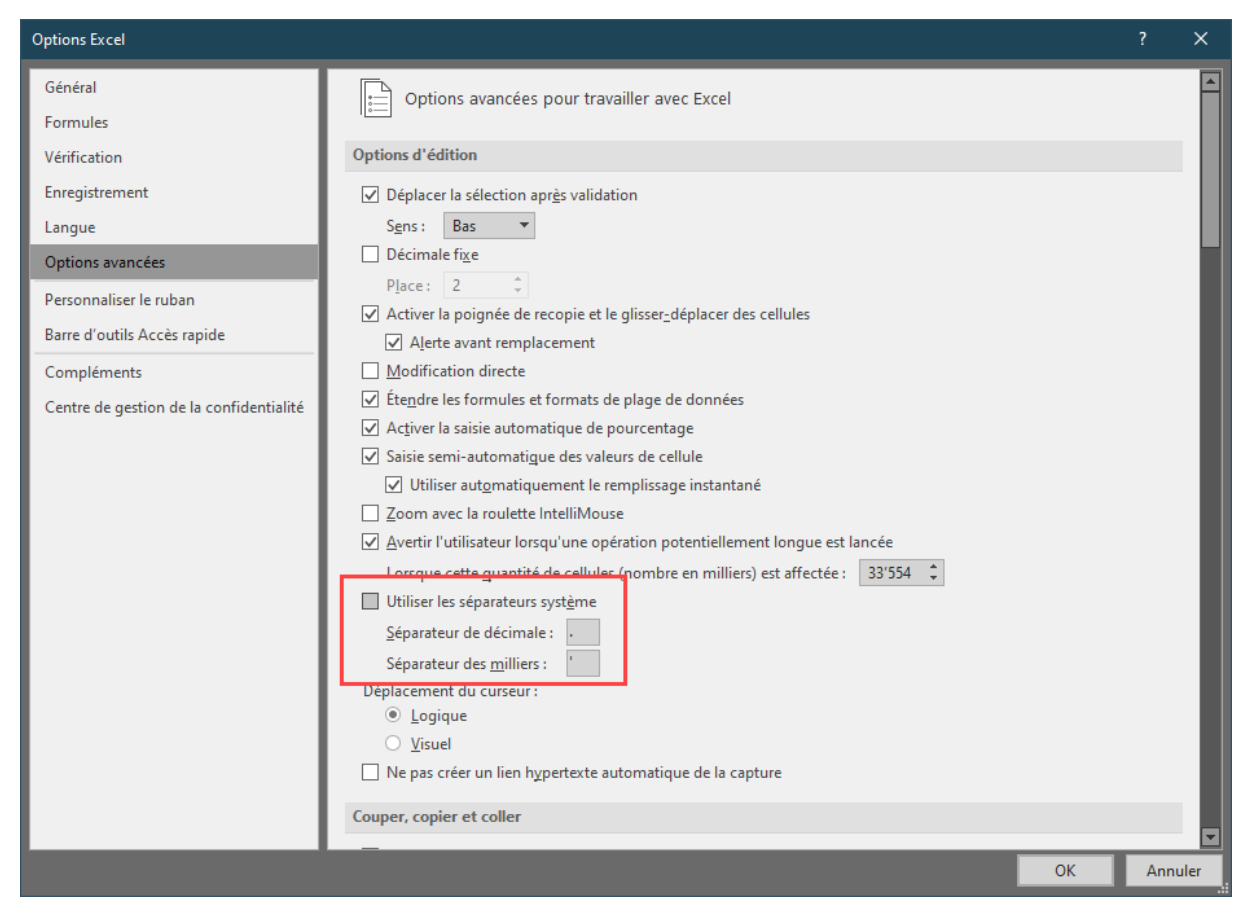

Illustration 19: paramétrage du format de nombres pour le traitement du fichier CSV

Pour faciliter le traitement dans Excel, adaptez la largeur des colonnes dans le fichier CSV ouvert dans Excel. Vous pouvez également créer un filtre pour avoir une meilleure vue d'ensemble.

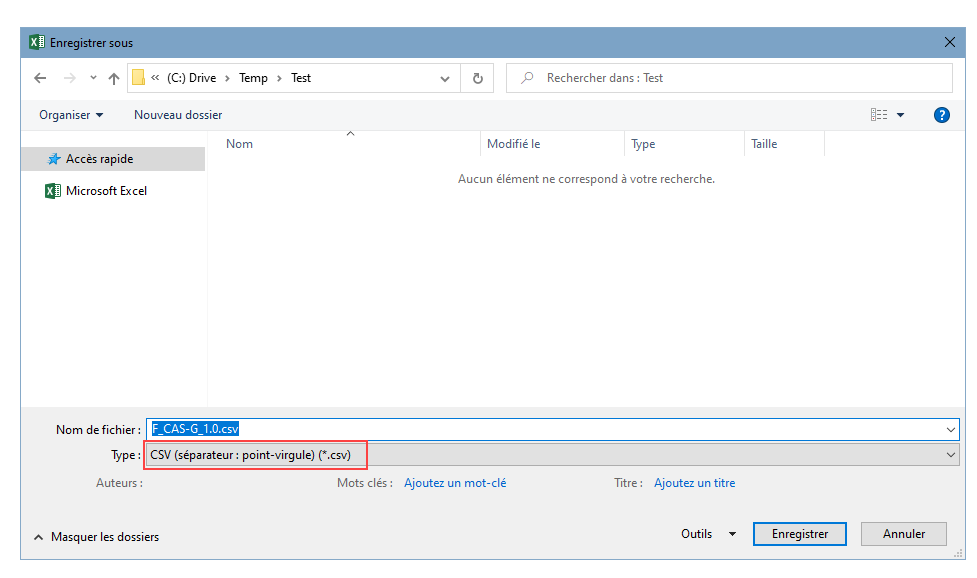

Illustration 20: Enregistrement de données Excel au format CSV

#### <span id="page-21-0"></span>4.1.4.3. Modifier les paramétrages régionaux de Windows

Pour pouvoir compléter les formats CSV directement dans Excel, il faut choisir le format *Allemand (Suisse)* dans les paramètres régionaux. Certains paramètres, comme le séparateur de colonne, peuvent être modifiés au même endroit.

1. Bouton *Démarrer*, ouvrir les *Paramètres*, sélectionner *Région*, puis cliquer sur *Date, heure et paramètres régionaux supplémentaires*

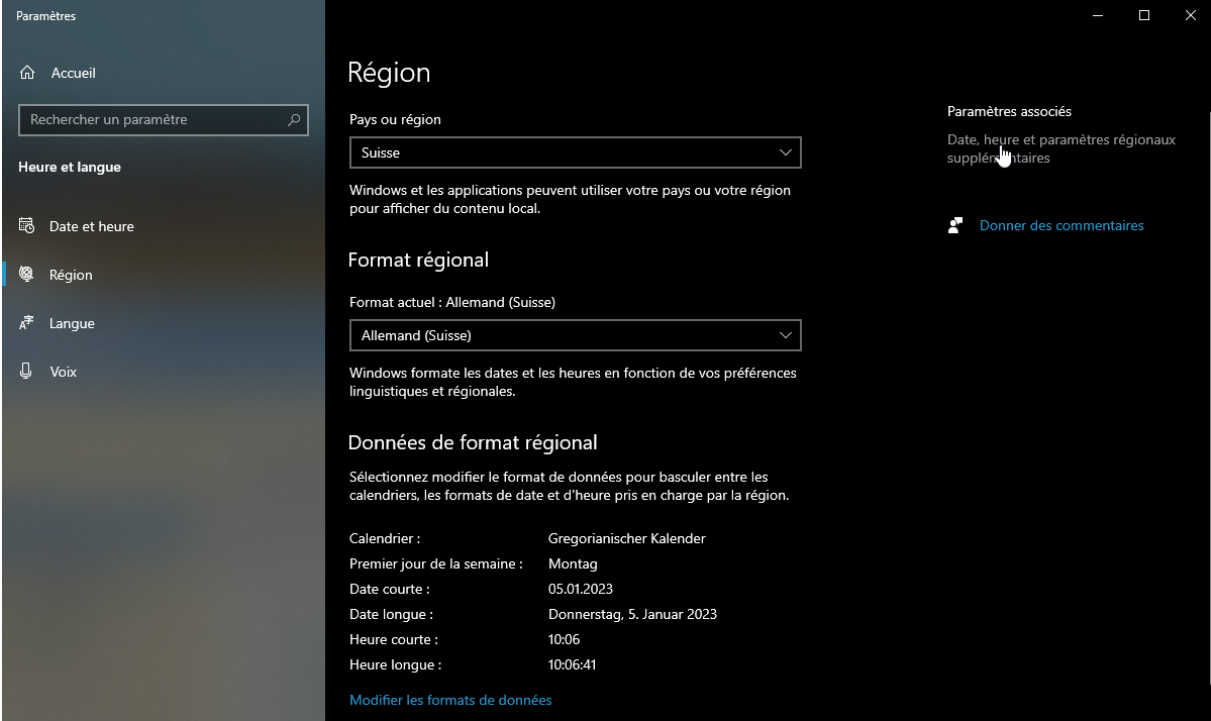

Illustration 21: Ouvrir les paramètres liés au pays

2. Ouvrir les paramètres liés à la région

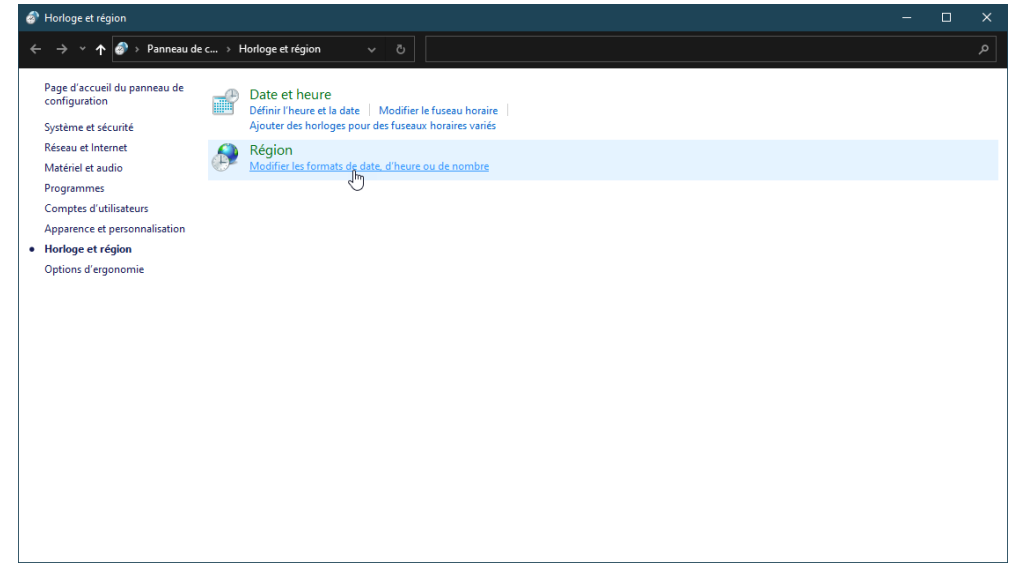

Illustration 22: Ouvrir les paramètres liés à la région

3. Paramètres supplémentaires

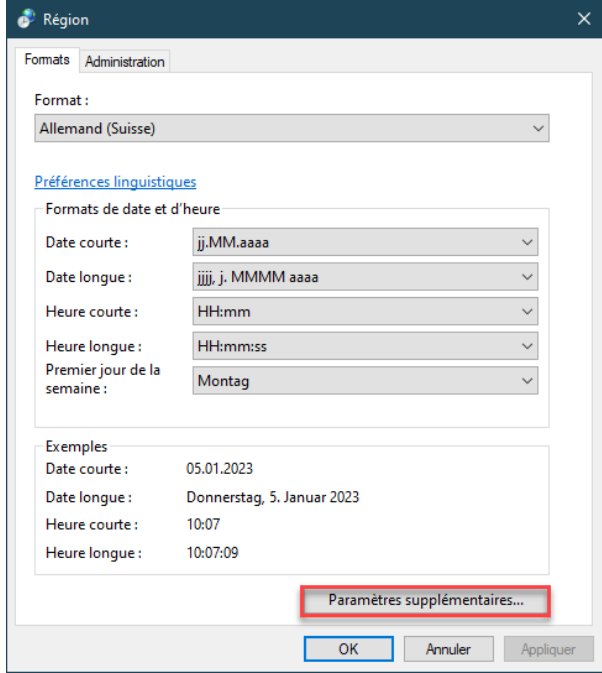

Illustration 23: Paramètres supplémentaires

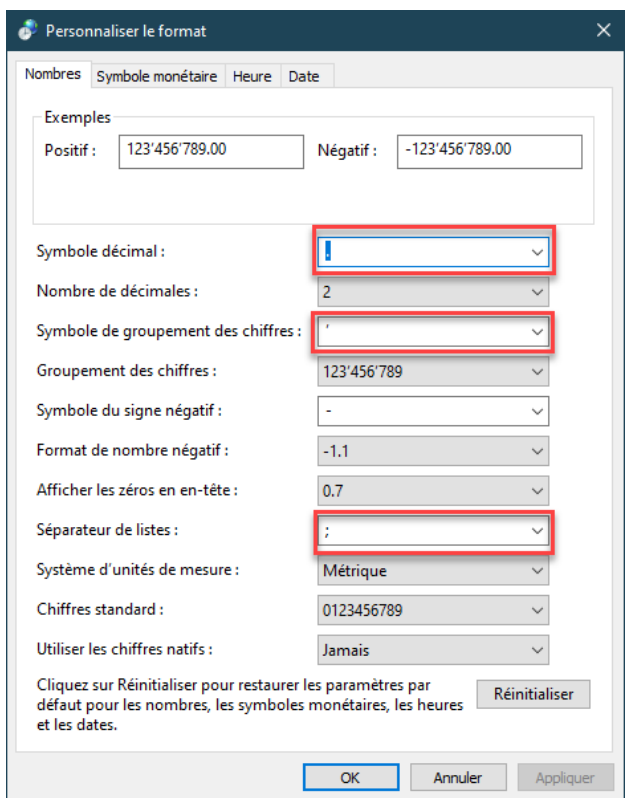

Modifier les paramètres nécessaires, par exemple le séparateur de listes et le symbole décimal

Illustration 24: Modifier le séparateur de listes et le symbole décimal

<span id="page-23-0"></span>4.1.4.4. Ouvrir le fichier CSV sans modifier les paramètres régionaux

Lorsqu'il est impossible de modifier les paramètres régionaux, le fichier CSV peut être importé dans Excel (sous Windows ou MacOS) ou ouvert dans OpenOffice (sous Linux).

1. Pour importer le fichier CSV dans Excel, cliquer sur l'onglet *Données* -> *Obtenir des données à partir d'un texte* -> *Fichier texte*

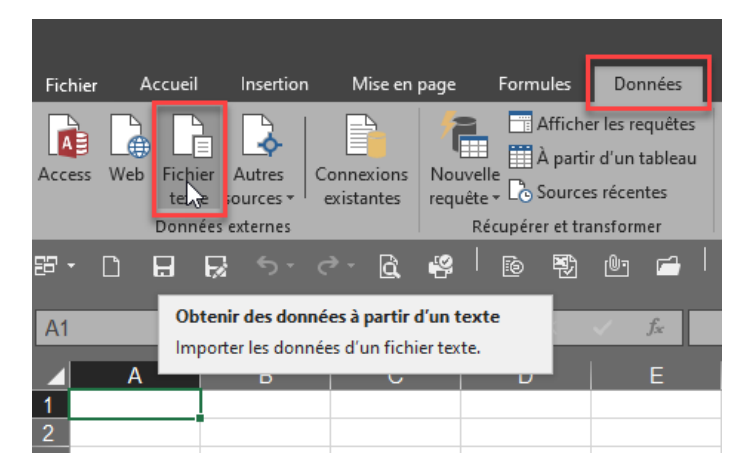

Illustration 25: Importer le fichier CSV dans Excel

2. Sous *Type de données d'origine*, choisir *Délimité*, et sous *Origine du fichier*, choisir soit *Windows (ANSI)* pour Windows et MacOS, soit *Europe de l'Ouest (ISO-8859-1)* pour Linux

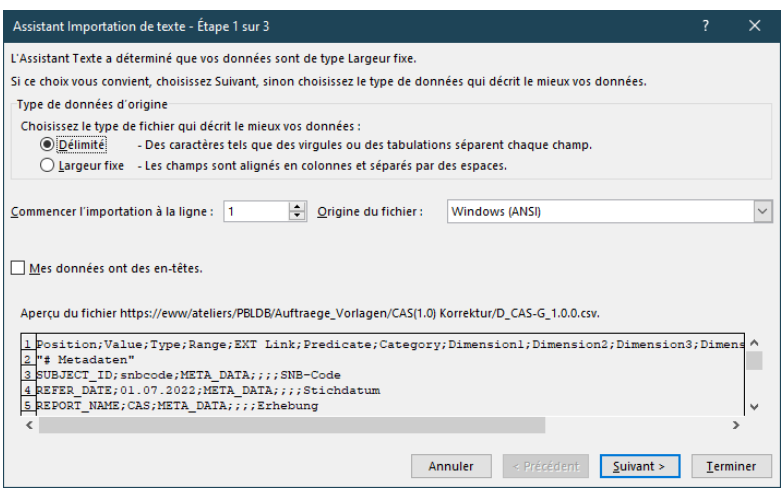

Illustration 26: Paramètres du type de données d'origine

3. Choisissez le *point-virgule* comme *séparateur*, et les guillemets droits (") comme *identificateur de texte* (séparateur de chaînes de caractères).

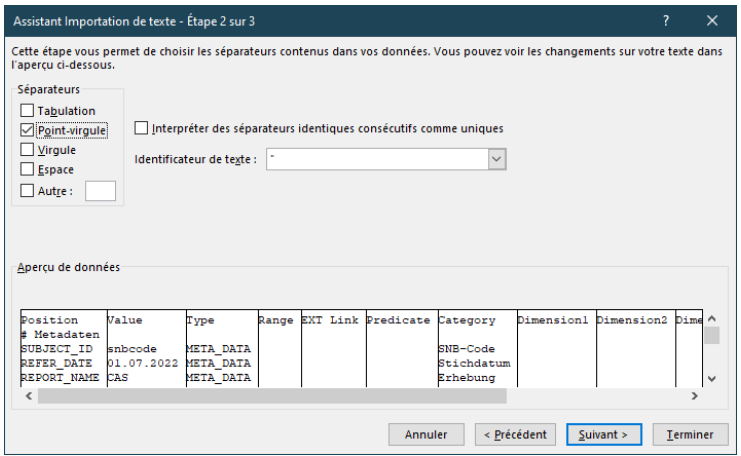

Illustration 27: Choisir le séparateur et l'identificateur de texte

- 4. Le format des colonnes n'a pas besoin d'être modifié.
- 5. Cliquer sur *Terminer* pour finaliser l'importation (en veillant à avoir position = \$A\$1 dans la boîte de dialogue suivante).

6. Pour enregistrer le relevé en vue de son téléversement, indiquer le nom du fichier dans la boîte de dialogue *Enregistrer sous* et choisir le format suivant:

Pour Windows: *CSV (séparateur: point-virgule)(\*.csv)* Pour MacOS: *CSV-UTF-8* Pour Linux: *texte CSV*

#### <span id="page-25-0"></span>4.1.4.5. Sections du fichier CSV

Le fichier CSV comprend les sections suivantes:

*#Métadonnées*: identifie le relevé et contient le lien vers les commentaires.

*#Questions (obligatoires et facultatives):* les questions de l'enquête CAS concernent les tableaux web du menu *Questions concernant l'entreprise* et ceux du menu *Sélectionner les catégories.* Les questions obligatoires (*Questions concernant l'entreprise*) figurent tout en haut du fichier CSV, avant les observations. Les questions facultatives (*Sélectionner les catégories*) figurent après les observations (#*Questions*). Il est conseillé de répondre d'abord aux questions dans le tableau web et d'exporter ensuite le fichier CSV.

#*Observations*: contient la liste des clés, y compris leurs descriptions. Les clés se rapportent aux tableaux web que l'entreprise doit transmettre à la BNS. Si aucune sélection n'a été faite dans le menu *Sélectionner les catégories*, cette liste contient toutes les clés de l'enquête. C'est pourquoi nous conseillons de présélectionner les contenus pertinents de l'enquête en choisissant explicitement, dans les tableaux web, les catégories qui conviennent. Il est par contre déconseillé de supprimer après coup des clés dans le fichier CSV (voir [Aide sur](https://surveys.snb.ch/public/hilfe/F_hilfe.html)  [eSurvey\)](https://surveys.snb.ch/public/hilfe/F_hilfe.html).

#*Définitions des plages de contenu*: contient les informations concernant la configuration du contenu de l'enquête, c'est-à-dire les liens entre les questions, les sections et les positions correspondantes. Cette section ne doit pas être traitée.

#### <span id="page-25-1"></span>4.1.4.6. Colonnes du fichier CSV

Le fichier CSV comprend les colonnes suivantes:

La colonne *Position* contient, selon la section, les descripteurs techniques ou les clés de l'enquête basées sur le contenu (voir aussi le chapitre précédent).

La colonne *Value* est destinée aux valeurs des positions à déclarer.

|                 | A                               | B       | C                                            | D                    |                         |                                    | G                                                                                                    |                                                                   |  | м                                                                       |
|-----------------|---------------------------------|---------|----------------------------------------------|----------------------|-------------------------|------------------------------------|----------------------------------------------------------------------------------------------------|-------------------------------------------------------------------|--|-------------------------------------------------------------------------|
|                 | Position                        | Value   | <b>Type</b>                                  | Range                |                         | <b>EXT Link Predicate Category</b> |                                                                                                    | Dimension1 Dimension2 Dimension3 Dimension4 Dimension5 Dimension6 |  |                                                                         |
|                 | # Métadonnées                   |         |                                              |                      |                         |                                    |                                                                                                    |                                                                   |  |                                                                         |
|                 | <b>SUBJECT ID</b>               | snbcode | <b>META DATA</b>                             |                      |                         |                                    | Code BNS                                                                                               |                                                                   |  |                                                                         |
|                 | <b>REFER DATE</b>               |         | 01.07.2022 META DATA                         |                      |                         |                                    | Date de référence                                                                                      |                                                                   |  |                                                                         |
|                 | <b>REPORT NAME</b>              | CAS     | <b>META DATA</b>                             |                      |                         |                                    | Enquête                                                                                                |                                                                   |  |                                                                         |
|                 | <b>REPORT DOMAIN NAME</b>       | G       | <b>META DATA</b>                             |                      |                         |                                    | Partie d'enquête                                                                                       |                                                                   |  |                                                                         |
|                 | <b>INFORMATION</b>              |         | "https://emi.s META DATA                     |                      |                         |                                    | Informations                                                                                           |                                                                   |  |                                                                         |
| $\overline{8}$  | <b>FI VERSION</b>               |         | <b>1 META DATA</b>                           |                      |                         |                                    | Version                                                                                                |                                                                   |  |                                                                         |
| $\overline{9}$  | l#                              |         |                                              |                      |                         |                                    |                                                                                                    |                                                                   |  |                                                                         |
|                 | # Questions (mandatory)         |         |                                              |                      |                         |                                    |                                                                                                    |                                                                   |  |                                                                         |
|                 | <b>CA.KON.ACS</b>               |         | ENUM (mandatory) [IFR, USG, SW Consolidation |                      |                         |                                    | Normes comptables utilisées pour les données saisies                                                   |                                                                   |  |                                                                         |
|                 | 12 CA.KON.KYNA                  |         | ENUM (mandatory) [YES, NO]                   | Consolidation        |                         |                                    | Est-ce que plusieurs entreprises déclarantes et faisant partie du même groupe sont domiciliées en Si   |                                                                   |  |                                                                         |
|                 | 13 CA.KON.KVG{}#GES[1].KONS     |         | ENUM (mandatory) [YES, NO]                   | Consolidation        |                         |                                    | Il convient d'indiquer si le groupe compte d'autres entreprises déclarantes domiciliées en Suisse ou a |                                                                   |  |                                                                         |
|                 | CA.KON.KVG{}#GES[1].LOC         |         | STRING (mandatory)                           | Consolidation        |                         |                                    | Il convient d'indiquer si le groupe compte d'autres entreprises déclarantes domiciliées en Suisse ou a |                                                                   |  |                                                                         |
|                 | 15 CA.KON.KVG{}#GES[1].NAM      |         | STRING (mandatory)                           | Consolidation        |                         |                                    | Il convient d'indiquer si le groupe compte d'autres entreprises déclarantes domiciliées en Suisse ou a |                                                                   |  |                                                                         |
|                 | 16 CA.KON.KVG{}#GES[1].UID_Kons |         | STRING (mandatory)                           | Consolidation        |                         |                                    | Il convient d'indiquer si le groupe compte d'autres entreprises déclarantes domiciliées en Suisse ou a |                                                                   |  |                                                                         |
|                 | 17 CA.KON.KVG{}#GES[2].KONS     |         | ENUM (mandatory) [YES, NO]                   | Consolidation        |                         |                                    | Il convient d'indiquer si le groupe compte d'autres entreprises déclarantes domiciliées en Suisse ou a |                                                                   |  |                                                                         |
|                 | 18 CA.KON.KVG{}#GES[2].LOC      |         | STRING (mandatory)                           | Consolidation        |                         |                                    | Il convient d'indiquer si le groupe compte d'autres entreprises déclarantes domiciliées en Suisse ou a |                                                                   |  |                                                                         |
|                 | CA.KON.KVG{}#GES[2].NAM         |         | STRING (mandatory)                           | Consolidation        |                         |                                    | Il convient d'indiquer si le groupe compte d'autres entreprises déclarantes domiciliées en Suisse ou a |                                                                   |  |                                                                         |
|                 | CA.KON.KVG{}#GES[2].UID_Kons    |         | STRING (mandatory)                           | Consolidation        |                         |                                    | Il convient d'indiquer si le groupe compte d'autres entreprises déclarantes domiciliées en Suisse ou a |                                                                   |  |                                                                         |
| $\frac{20}{21}$ | 1#                              |         |                                              |                      |                         |                                    |                                                                                                    |                                                                   |  |                                                                         |
|                 | # Observation                   |         |                                              |                      |                         |                                    |                                                                                                    |                                                                   |  |                                                                         |
|                 | CA.WAH(C.W1.T.T.T.LFP)          |         | <b>DOUBLE</b>                                |                      | <b>CAS1 Agriculture</b> |                                    | 1. Achat et vente d'Produits                                                                           |                                                                   |  | Total Reste d Total, y comp Total, y comp Total, y comp 1.1 Produits d  |
| $\overline{24}$ | CA WAH(C, W1, T, T, T, TBS)     |         | <b>DOUBLE</b>                                | <b>CAS1 Textiles</b> |                         |                                    | 1. Achat et vente d'Produits                                                                           |                                                                   |  | Total Reste d Total, y comp Total, y comp Total, y comp 1.2 Textile, ha |
|                 | 25 CA.WAH(C, W1, T, T, T, ENT)  |         | <b>DOUBLE</b>                                | CAS1 Mining          |                         |                                    | 1. Achat et vente d Produits                                                                           |                                                                   |  | Total Reste d'Total, y comp Total, y comp Total, y comp 1.3 Produits é  |
|                 | CA.WAH(C,W1,T,T,T,CEE)          |         | <b>DOUBLE</b>                                |                      | CAS1 Chemicals          |                                    | 1. Achat et vente d Produits                                                                           |                                                                   |  | Total Reste d Total, y comp Total, y comp Total, y comp 1.4.1 Produits  |
|                 | CA.WAH(C.W1.T.T.T.PHE)          |         | <b>DOUBLE</b>                                |                      | CAS1 Chemicals          |                                    | 1. Achat et vente d Produits                                                                           |                                                                   |  | Total Reste d Total, y comp Total, y comp Total, y comp 1.4.2 Produits  |
| $\overline{28}$ | CA.WAH(C,W1,T,T,T,MET)          |         | <b>DOUBLE</b>                                | CAS1 Metals          |                         |                                    | 1. Achat et vente d'Produits                                                                           |                                                                   |  | Total Reste d'Total, y comp Total, y comp Total, y comp 1.5.1 Métaux e  |
|                 | 29 CA WAH(C, W1, T, T, T, GOL)  |         | <b>DOUBLE</b>                                | CAS1 Metals          |                         |                                    | 1. Achat et vente d Produits                                                                           |                                                                   |  | Total Reste d Total, y comp Total, y comp Total, y comp 1.5.2 Or (y cor |
|                 | 30 CA WAH(C, W1, T, T, T, CEO)  |         | <b>DOUBLE</b>                                | <b>CAS1 Machines</b> |                         |                                    | 1. Achat et vente d'Produits                                                                           |                                                                   |  | Total Reste d Total, y comp Total, y comp Total, y comp 1.6.1 Produits  |
|                 | CA.WAH(C,W1,T,T,T,ELE)          |         | <b>DOUBLE</b>                                | CAS1 Machines        |                         |                                    | 1. Achat et vente d Produits                                                                           |                                                                   |  | Total Reste d Total, y comp Total, y comp Total, y comp 1.6.2 Equipem   |
|                 | CA.WAH{C,W1,T,T,T,MAE}          |         | <b>DOUBLE</b>                                | CAS1 Machines        |                         |                                    | 1. Achat et vente d Produits                                                                           |                                                                   |  | Total Reste d Total, y comp Total, y comp Total, y comp 1.6.3 Machine   |

Illustration 28: Structure du format CSV

La colonne *Type* définit le format applicable aux valeurs qui doivent être fournies dans la colonne *Value*. Les formats suivants s'appliquent:

- DATE: JJ.MM.AAAA
- DOUBLE: par exemple 100000.00 (il faut utiliser un point comme séparateur décimal)
- ENUM: liste définie de valeurs (les valeurs possibles figurent dans la colonne *Type*), par exemple, ENUM (mandatory): [IFR,USG,SWG,OTH] (obligatoire)
- STRING (mandatory): texte (obligatoire)
- BOOLEAN: true, false

La colonne *Value* peut a priori contenir des références. Toutefois, cela peut poser problème si les références en question ne peuvent pas être déchiffrées ou mises à jour.

Une méthode sûre consiste à tenir à jour les références dans la colonne *EXT Link* et à reporter les valeurs dans la colonne *Value* à l'aide des fonctions *copier* et *insérer des valeurs*.

La colonne *Range* permet de voir dans quel tableau web une position se trouve. Cette colonne peut servir au filtrage.

Les données figurant dans la colonne *Predicate* servent à identifier la configuration du contenu de l'enquête. Cette colonne ne doit pas être traitée par l'entreprise tenue de renseigner.

Les colonnes *Category* et *Dimensions* contiennent l'intitulé et les composantes de la catégorie de la clé correspondant à une position. Ces colonnes peuvent servir au filtrage.

#### <span id="page-27-0"></span>4.1.4.7. Particularités Enquête sur la balance des transactions courantes (CAS): questions concernant l'entreprise

Le tableau web *Questions concernant l'entreprise* de l'enquête CAS présente une particularité en ce qui concerne l'indication des entreprises appartenant au même groupe. Dans le tableau web, les valeurs relatives aux *Numéro d'identification*, *Nom de l'entreprise*, *Lieu* et *Prise en compte dans le relevé* sont saisies sur une ligne pour chaque entreprise. Le format CSV, par contre, représente ces informations sur plusieurs lignes et permet a priori de saisir deux entreprises. Pour saisir un plus grand nombre d'entreprises, il faut copier ces lignes dans le fichier CSV et incrémenter pour chaque entreprise de 1 le chiffre figurant dans les clés dans toutes les lignes concernées (exemple: passer de #GES[1] à #GES[2]).

Il convient d'indiquer si le groupe compte d'autres entreprises déclarantes domiciliées en Suisse ou au Liechtenstein à chaque relevé. Il est possible données des entreprises du groupe sous forme agrégée. Veuillez indiquer, pour chaque entreprise du groupe, si ses données sont prises en compte non

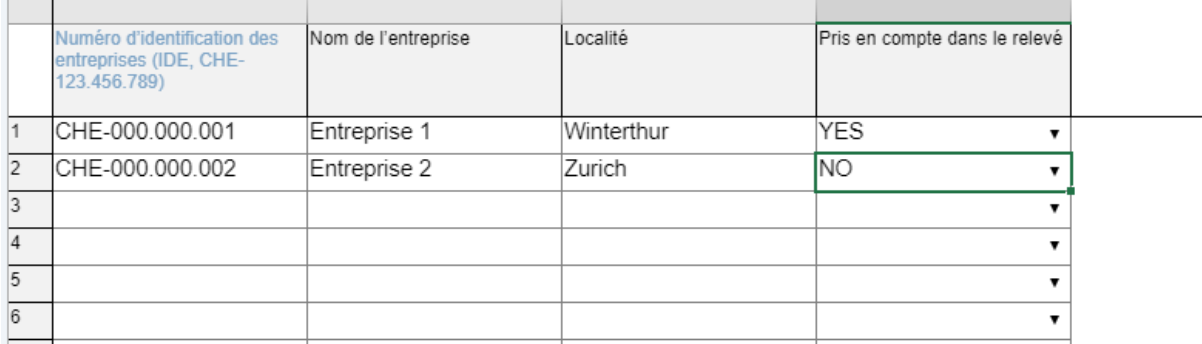

Illustration 29: Entreprises appartenant au même groupe dans le tableau web

| 10 # Questions (mandatory)      |                                       |               |                                  |
|---------------------------------|---------------------------------------|---------------|----------------------------------|
| 11 CA.KON.ACS{}                 | ENUM (mandatory) [IFR, USG, SWG, OTH] | Consolidation | Normes comptables utilisée       |
| 12 CA.KON.KYNA                  | ENUM (mandatory) [YES, NO]            | Consolidation | Est-ce que plusieurs entrep      |
| 13 CA.KON.KVG{}#GES[1].KONS     | ENUM (mandatory) [YES, NO]            | Consolidation | Il convient d'indiquer si le gre |
| 14 CA.KON.KVG{}#GES[1].LOC      | STRING (mandatory)                    | Consolidation | Il convient d'indiquer si le gri |
| 15 CA.KON.KVG{}#GES[1].NAM      | STRING (mandatory)                    | Consolidation | Il convient d'indiquer si le gri |
| 16 CA.KON.KVG{}#GES[1].UID Kons | STRING (mandatory)                    | Consolidation | Il convient d'indiquer si le gri |
| 17 CA.KON.KVG{}#GES[2].KONS     | ENUM (mandatory) [YES, NO]            | Consolidation | Il convient d'indiquer si le gre |
| 18 CA.KON.KVG{}#GES[2].LOC      | STRING (mandatory)                    | Consolidation | Il convient d'indiquer si le gre |
| 19 CA.KON.KVG{}#GES[2].NAM      | STRING (mandatory)                    | Consolidation | Il convient d'indiquer si le gre |
| 20 CA.KON.KVG{}#GES[2].UID Kons | STRING (mandatory)                    | Consolidation | Il convient d'indiquer si le gre |
| $21 \frac{4}{5}$                |                                       |               |                                  |

Illustration 30: Entreprises appartenant au même groupe dans le modèle CSV

Si, à la «question» préalable *Plusieurs entreprises déterminantes faisant partie du même groupe sont domiciliées en Suisse ou au Liechtenstein*, la réponse est YES (*yes* indiqué dans le tableau web), il faut alors indiquer au moins une entreprise dans la première ligne (*mandatory*). Cela n'est en revanche pas le cas lorsque la réponse est *NO*.